# GUIDE D'AN GESTION

**MARIA ANTIQUES** 

ili i **Liberal Me**s

**Comment gérer votre contrat au quotidien et bien utiliser EOLIS ?** 

Grand Angle - Avril 2020

**eulerhermes.fr**

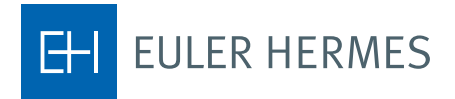

A company of **Allianz** (11)

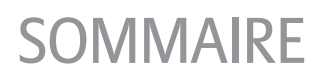

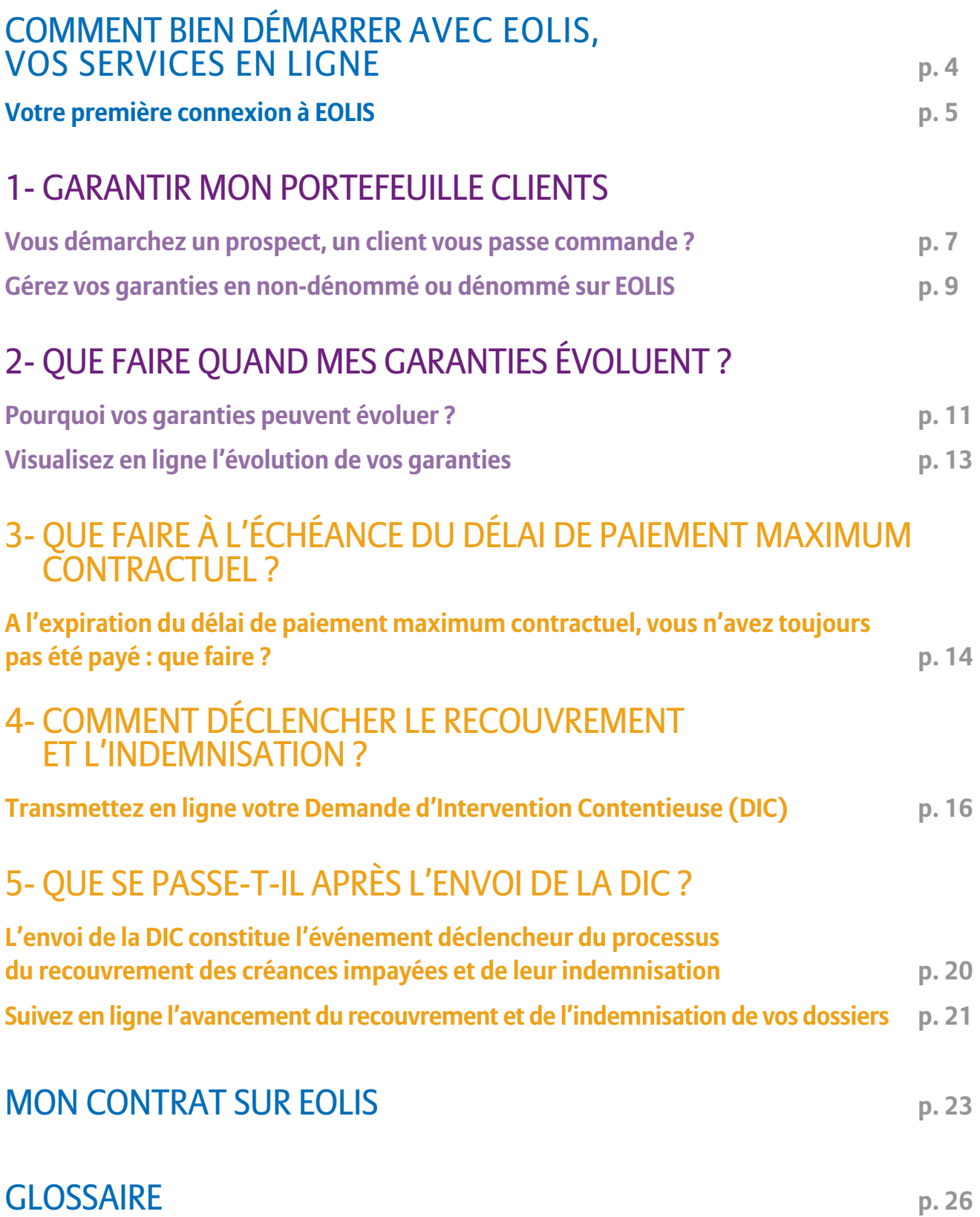

# COMMENT BIEN DÉMARRER…

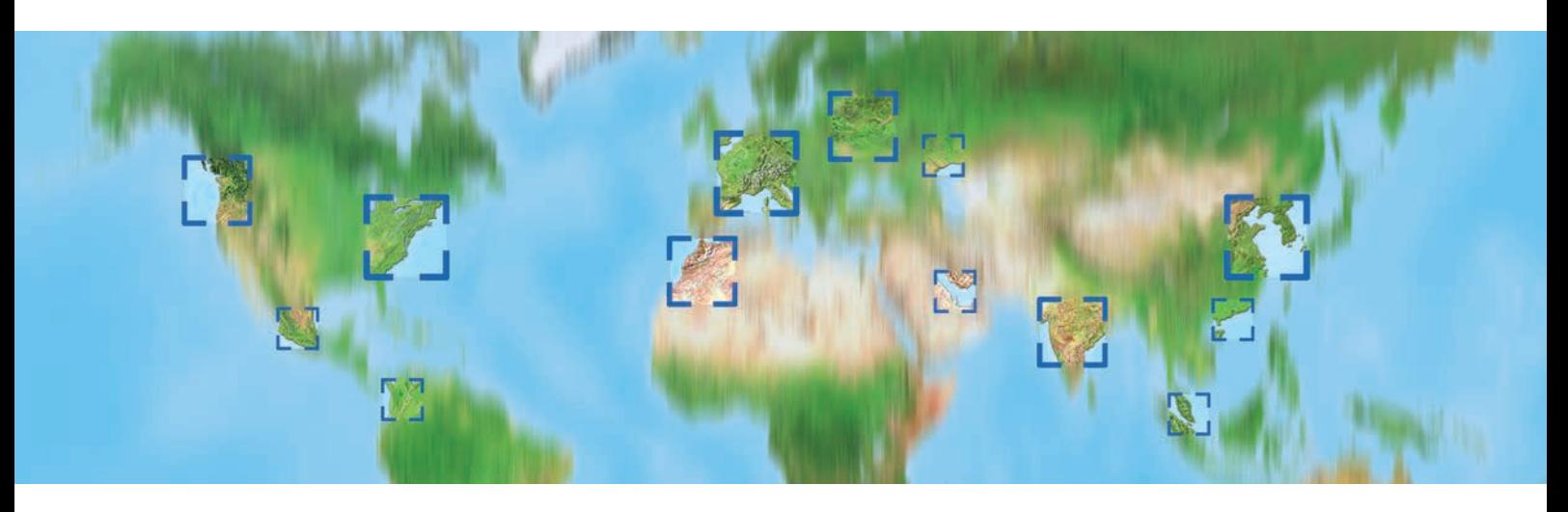

# Maîtriser votre poste clients est la clé d'une croissance rentable

## Vous venez de souscrire notre contrat Grand Angle et nous vous remercions de votre confiance.

Pour rester compétitive, votre entreprise doit accorder des délais de paiement et prend le risque de ne pas être payée. 1er assureur-crédit mondial, Euler Hermes répond aux besoins de protection de votre poste clients pour des échanges commerciaux sécurisés partout dans le monde :

- anticipation et suivi quotidien de l'évolution de la situation financière de vos clients et prospects
- prise en charge des démarches amiables et judiciaires nécessaires au bon recouvrement de vos créances impayées
- indemnisation rapide, quel que soit le succès des démarches de recouvrement

Désormais partenaire de votre développement, Euler Hermes vous accompagne dans la gestion au quotidien de votre risque clients : votre entreprise est garantie contre le risque d'impayés en France et à l'international.

Au travers de l'expertise reconnue de nos équipes internationales, vous…

# **PRÉVENTION**

… gagnez en efficacité dans le choix de vos partenaires commerciaux et en réactivité dans vos prises de décisions.

## **RECOUVREMENT / INDEMNISATION**

… optimisez votre trésorerie et votre rentabilité grâce au 1er recouvreur mondial des créances commerciales.

# Découvrez dans ce guide toutes les explications pratiques sur le fonctionnement de votre contrat et son suivi performant sur vos services en ligne EOLIS.

Les données chiffrées et exemples présentés le sont sur la base d'un contrat établi en euro (EUR). Le fonctionnement est identique si votre contrat est dans une autre devise.

Les conditions générales, particulières et les avenants de votre contrat déterminent la portée de nos obligations réciproques. Toutes les décisions concernant nos garanties et tous les documents émis par Euler Hermes Crédit France ont un caractère strictement confidentiel et ne doivent pas être diffusés à des tiers.

# … AVEC EOLIS, VOS SERVICES EN LIGNE

# Votre première connexion à EOLIS

#### Saisissez l'adresse du site EOLIS, http://www.eulerhermes.fr/eolis **1**

 et ajoutez-la à la liste de vos sites favoris en cliquant sur l'icône  $\star$  située sous le menu horizontal.

- Connectez-vous à l'aide des codes d'accès personnels qui vous ont été transmis par courrier. Si d'autres personnes de votre société souhaitent également utiliser EOLIS, nous leur attribuerons leurs propres codes d'accès. **2**
- Lors de votre première connexion, modifiez votre mot de passe et saisissez vos coordonnées personnelles (nom, prénom, fonction, email). **3**

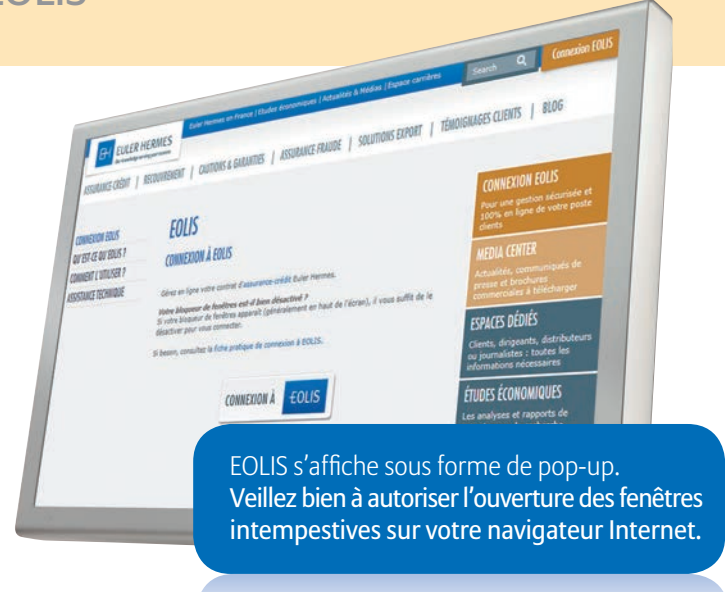

Conseil : si d'autres personnes de votre société souhaitent consulter nos communications, nous vous invitons à saisir une adresse email générique.

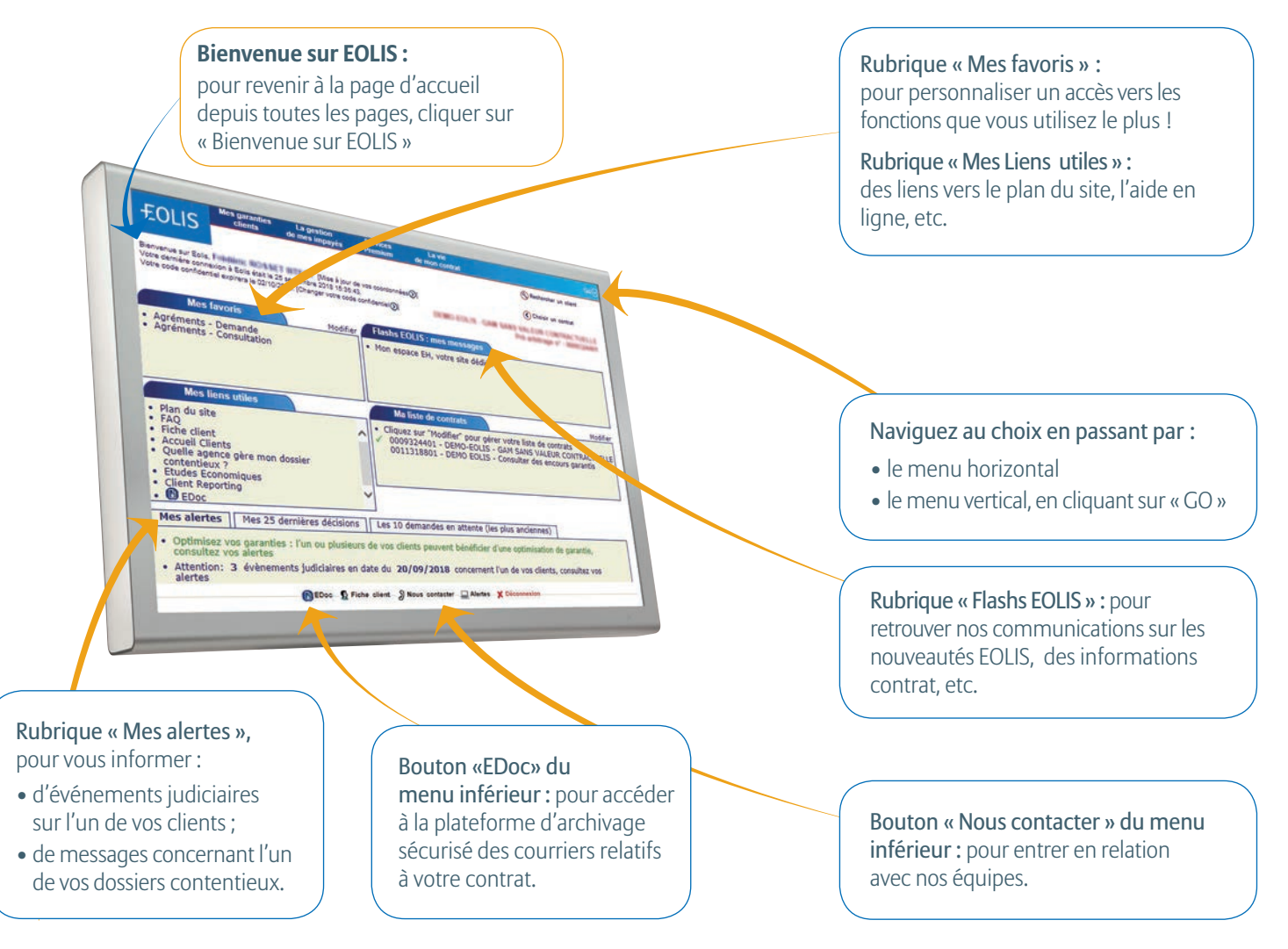

# Bien naviguer sur EOLIS

# Les services disponibles dans 4 menus

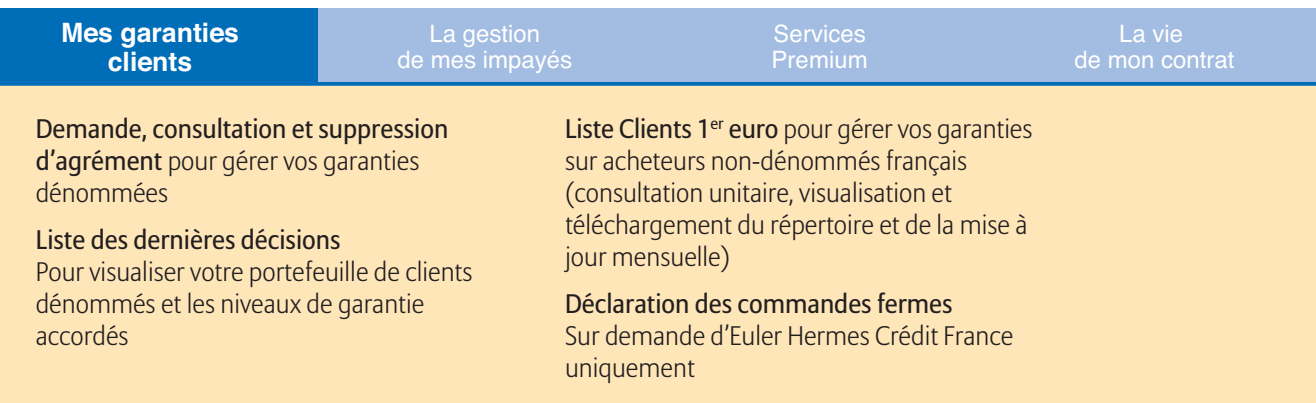

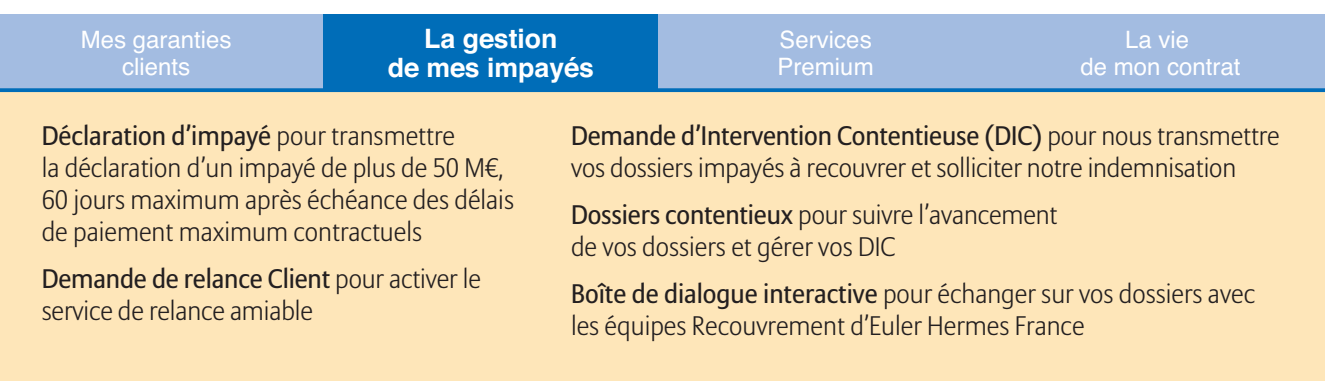

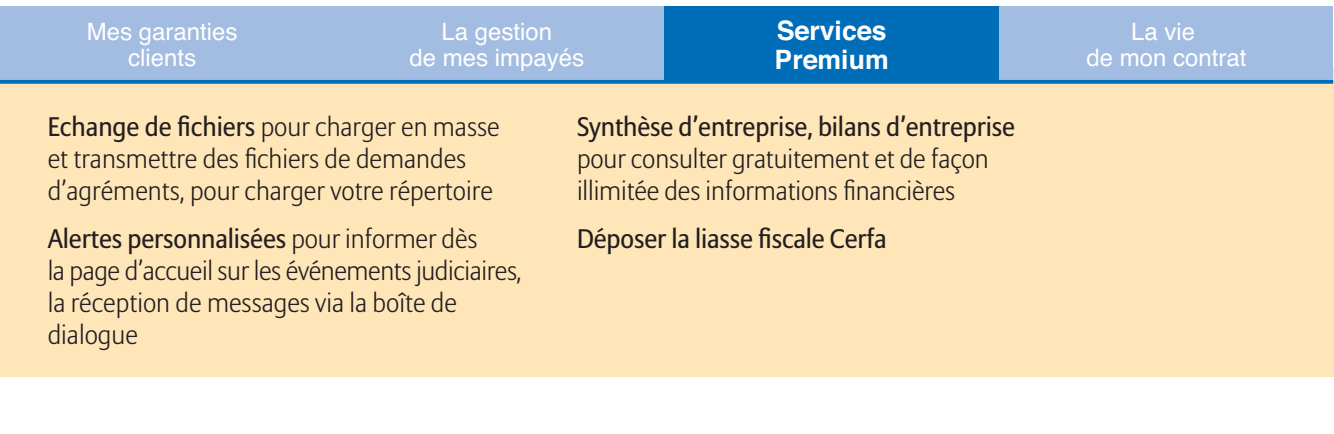

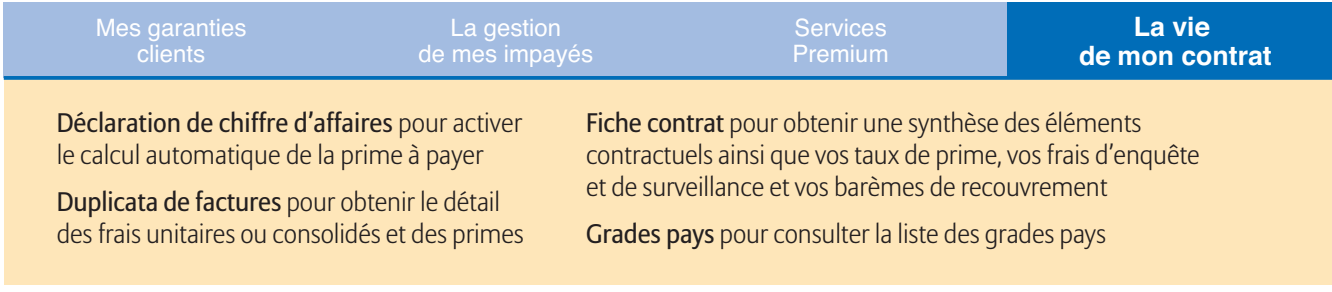

# 1- GARANTIR MON PORTEFEUILLE CLIENTS

# Vous démarchez un prospect, un client vous passe commande ?

Interrogez-nous pour connaître le montant de votre garantie. A tout moment, vous pourrez demander l'augmentation ou la suppression d'une garantie.

# Recensez l'ensemble de votre clientèle

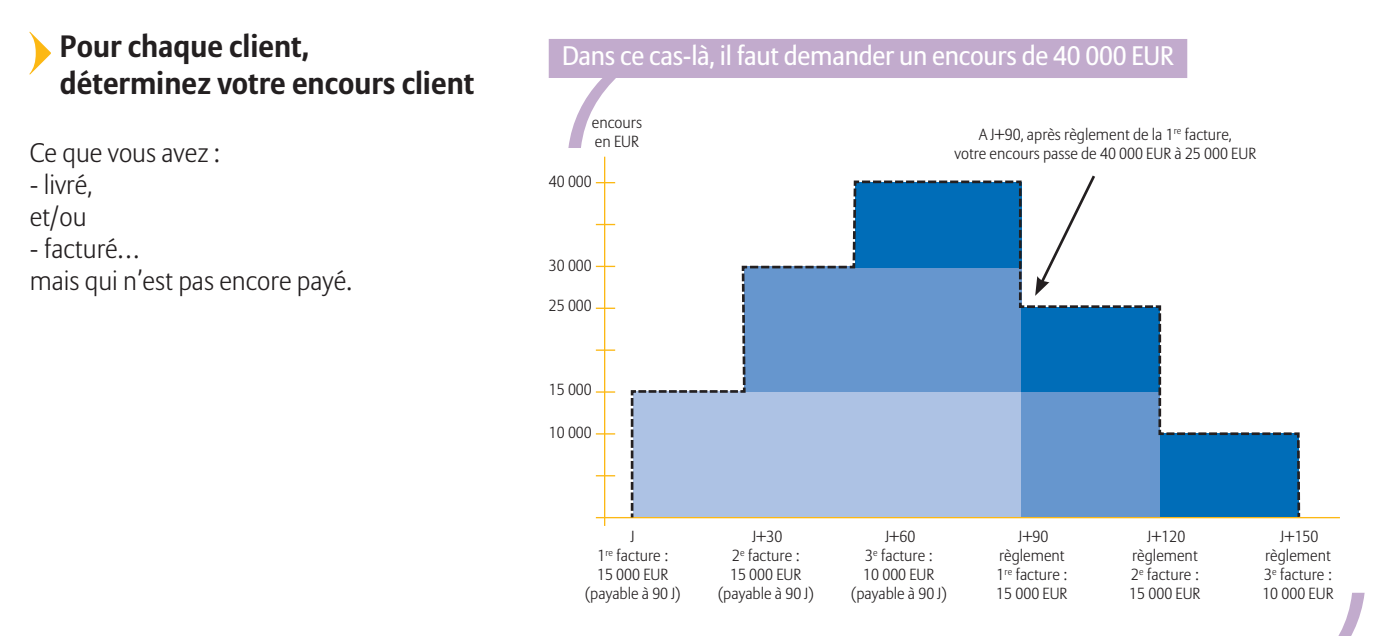

# **Déterminez ensuite si votre client doit faire l'objet d'une demande d'agrément**

# **Clients non-dénommés**

En dessous du seuil de non-dénommé ( $\blacktriangleright$  *défini aux Conditions Particulières de votre contrat)*,

vous bénéficiez d'une garantie automatique si :

- votre client français ne fait pas partie de la Liste Clients 1er euro
- votre client export ne fait pas partie d'un pays de la zone M5

## **Clients dénommés** (c'est-à-dire identifiés par l'assureur-crédit)

Au-delà du seuil de non-dénommé, vous devez faire une demande d'agrément.

## **Liste Clients 1er euro : un premier niveau de prévention**

- La Liste Clients 1<sup>er</sup> euro est la liste qui recense toutes les entreprises françaises sur lesquelles nous avons des informations négatives, consultables sur EOLIS. Si un prospect/ client est en Liste Clients 1er euro, vous devez faire une demande d'agrément sur EOLIS dès le 1<sup>er</sup> euro d'encours.
- Pour vous faciliter ce suivi gratuit et recevoir périodiquement les mises à jour de la Liste Clients 1<sup>er</sup> euro, constituez un répertoire de vos prospects et de vos clients français.

# **Vous avez effectué une demande d'agrément pour connaître notre position**

Nos réponses types :

## **Accord total ou partiel**

En fonction de nos éléments d'appréciation du risque, nous vous délivrons un agrément en montant, répondant totalement ou partiellement à votre demande.

Les agréments s'appliquent à toutes les livraisons ou prestations effectuées avant ou après notre accord.

## **Refus**

Un refus de garantie consécutif à une première demande d'agrément signifie que les commandes effectuées postérieurement à l'avis de refus ne sont pas garanties. Vos livraisons réalisées avant réception de cet avis sont garanties au niveau du seuil du non-dénommé (hors Liste Clients 1<sup>er</sup> euro).

## **Accord partiel assorti d'un dépassement temporaire de garantie**

Lorsque nous ne pouvons pas répondre pleinement et à titre permanent à une demande d'agrément, un dépassement temporaire de garantie peut vous être délivré.

# **Votre client vous demande des conditions de paiement particulières**

Votre client souhaite un délai de paiement supérieur au délai maximum prévu dans votre contrat *(*u *article « Délai de paiement » des Conditions Particulières de votre contrat)*.

Quel que soit le montant de votre encours client, effectuez une demande de garantie spécifique en précisant la durée de crédit souhaitée, via le lien « Ajouter un commentaire ».

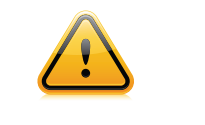

## **Loi de Modernisation de l'Economie (LME)**

Nous ne pourrons accorder de délai de paiement supplémentaire aux factures soumises à la LME.

## **Vous avez plusieurs milliers d'acheteurs en portefeuille ?**

 Pour vous faire gagner du temps et vous permettre d'être plus réactif vis-à-vis de vos clients, optez pour EH SmartLink, la solution d'automatisation des échanges entre Euler Hermes France et votre système d'information.

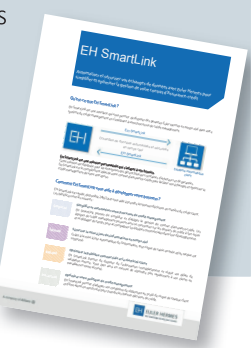

# Gérez vos garanties en non-dénommé ou dénommé sur EOLIS

**PREVENTION**

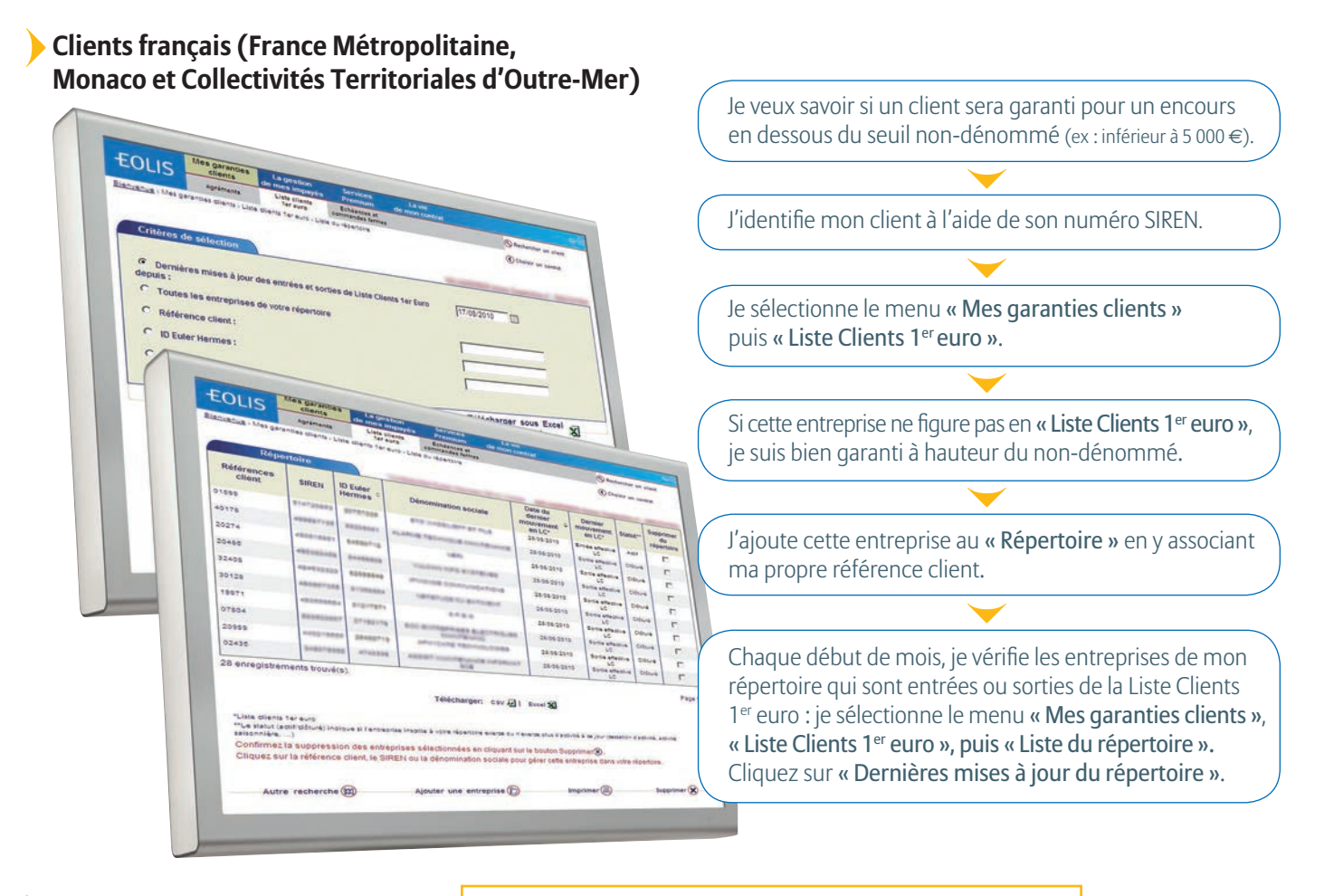

# **Clients export**

Zone M2 à M4 : dans tous les cas, sauf avis spécifique, vos clients sont garantis en non-dénommés.

Zone M5 : il n'y a pas de non-dénommé. Vous devez nous interroger dès le 1<sup>er</sup> euro d'encours.

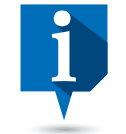

#### **Liste Clients 1er euro**

Attention au statut de l'entreprise : un acheteur en statut clôturé n'est pas garanti en non-dénommé, même s'il n'est pas en Liste Clients 1er euro.

Certaines entreprises sortent de la Liste Clients 1<sup>er</sup> euro suite à cessation d'activité. L'avant dernière colonne du tableau du répertoire vous affiche le statut de l'entreprise (actif = exerce toujours une activité /inactif = a cessé son activité).

## **Comment charger en masse ou mettre à jour un répertoire sirenné de clients non-dénommés ?**

Menu « Services premium », « Echanges de fichiers » Etape 1 : activer le service « Mise à jour du répertoire » via « Echanges de fichiers », « Choix des services ». Etape 2 : sélectionner « Mise à jour du répertoire ».

# Effectuez en ligne vos demandes d'agrément sur vos clients dénommés

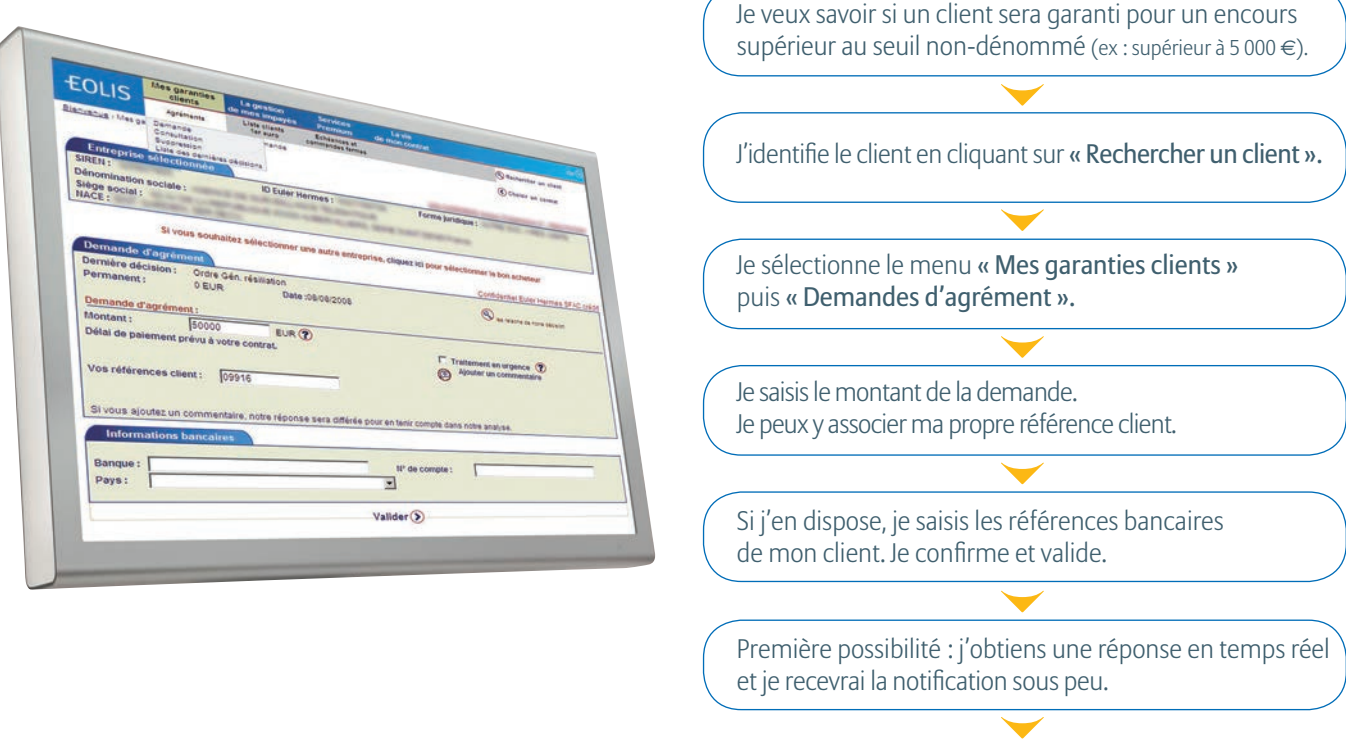

Seconde possibilité : la réponse nécessite une analyse plus poussée. Elle sera consultable a posteriori dans la « Liste des dernières décisions » et je recevrai une notification.

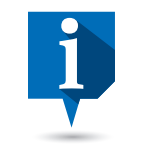

#### **Encore plus de services**

#### En savoir plus sur une entreprise ?

- Visualisez la notation EH de votre client sur chacune de vos demandes de garantie, dans la « Liste des dernières décisions »
- Consultez gratuitement son bilan ou ses principaux ratios financiers via le menu « Services premium », « Informations d'entreprises », « Synthèse d'entreprise » ou « Bilans d'entreprises ». Vous obtenez également une première indication sur ce client en consultant la Liste Clients 1er euro.

#### Gagner du temps ?

Chargez en masse vos demandes d'agrément via le menu « Services premium », « Echanges de fichiers ».

Etape 1 : activer le service « Demandes d'agrément » : via « Echanges de fichiers », « Choix des services ». Etape 2 : sélectionner « Demandes d'agrément ».

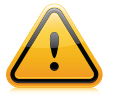

#### **Rechercher un client**

Commencez de préférence par identifier le client sur lequel vous souhaitez effectuer une action en cliquant sur « Rechercher un client » en haut à droite de l'écran, puis effectuez ensuite votre opération (demande d'agrément, etc.).

Avant toute recherche, pensez à vérifier le n° SIREN sur lequel vous souhaitez travailler.

## **Suivi de vos demandes en attente**

Vous pouvez suivre vos demandes en attente sur EOLIS à partir de l'onglet «Les 10 demandes en attente» de la page d'accueil.

# Pourquoi vos garanties peuvent évoluer ?

# Les analyses Euler Hermes France

En fonction de leurs analyses de la situation de vos clients, nos experts peuvent être amenés à revoir leur position.

# **Si le risque d'impayé augmente**

Euler Hermes France va réduire sa garantie. Vous pouvez alors revoir votre façon de travailler avec ce client en modifiant, par exemple, les conditions de paiement que vous lui accordiez.

# **A l'inverse, si le risque diminue**

Euler Hermes France vous propose d'effectuer une demande de garantie supplémentaire pour optimiser votre couverture.

## **Avis relatifs à vos clients ayant fait l'objet d'une demande d'agrément**

- Avis de réduction
- Avis de résiliation
- Autres avis : modification administrative (changement de raison sociale, etc.), annulation (cession de l'entreprise)

## **Avis relatifs aux clients non-dénommés que vous avez enregistrés dans votre répertoire**

Une fois par mois :

- Avis d'entrée en Liste Client 1<sup>er</sup> euro : vous n'êtes plus couvert à hauteur de votre non-dénommé contractuel.
- Avis de sortie de Liste Client 1<sup>er</sup> euro : vous bénéficiez d'une garantie à hauteur de votre non-dénommé contractuel.

## **Avis relatifs aux zones de risques pays**

• Avis de changement de zone de risque d'un pays vers lesquels vous exportez.

## **Optimisation de garanties**

Que ce soit pour vos clients devant faire l'objet d'une demande d'agrément ou les clients dans votre répertoire, nous vous indiquons ceux pour lesquels vous pouvez nous demander une augmentation de garantie.

## **La couverture des commandes fermes**

La garantie a été revue à la baisse, mais :

- vous vous êtes engagé à livrer sous 3 mois (commandes écrites de moins de 6 mois) ;
- vous avez un courant d'affaires régulier avec votre client.
- $\Rightarrow$  Vous pouvez bénéficier de la **garantie des « commandes fermes »**. **La commande doit être antérieure à la réduction ou la résiliation d'Euler Hermes France et votre client ne doit pas être en état de manquement à votre égard.**
- En cas de réduction de garantie, vos commandes fermes sont systématiquement couvertes à hauteur de votre garantie antérieure.
- En cas de résiliation de garantie, notre position est indiquée sur l'avis dénonçant notre garantie.

#### Avis de réduction et de résiliation

Nos décisions de réduction ou de résiliation s'appliquent dès réception de l'avis qui vous précise par ailleurs si nous garantissons les commandes fermes.

# Vos besoins de garanties évoluent

Vos encours clients peuvent évoluer dans le temps, à la hausse comme à la baisse.

# **Vous avez besoin de plus de garanties sur un client**

(Vous développez votre chiffre d'affaires.)

- S'il n'atteint toujours pas le seuil de non-dénommé, il n'est pas utile de faire une demande d'agrément.
- S'il franchit le seuil de non-dénommé, effectuez une première demande d'agrément.
- S'il est supérieur au montant de l'agrément dont vous bénéficiez aujourd'hui, demandez une augmentation d'agrément.

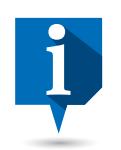

## **Veillez à ce que vos demandes d'agrément soient en rapport avec vos encours clients réels ou envisagés.**

Supprimez vos agréments en vigueur sur les clients avec lesquels vous ne travaillez plus pour limiter vos frais de surveillance *(frais* <sup>u</sup> *fiche pratique « Mon contrat », page 23)*.

# **Vous n'avez pas besoin de la totalité de la garantie que nous vous avons accordée sur votre client**

(Commande en diminution, activité saisonnière, etc.)

- S'il relève toujours de votre seuil de non-dénommé, la garantie reste inchangée.
- S'il passe sous votre seuil de nondénommé, nous vous conseillons de supprimer votre agrément en vigueur pour mettre fin à la facturation de frais de surveillance. La quotité sera ramenée à celle prévue pour les clients non-dénommés.
- S'il relève toujours de vos clients devant faire l'objet d'un agrément, vous pouvez soit conserver votre agrément en vigueur, soit demander une réduction.

**Notre réponse à votre demande de garantie sur un client ne couvre pas encore complètement votre besoin et vous souhaitez bénéficier d'une garantie supérieure ?** 

(Grâce aux garanties complémentaires CAP EH et CAP+ EH, vous accédez à une garantie additionnelle en France comme à l'export).

• Pour en savoir +, consultez la fiche pratique *Tout savoir sur vos garanties complémentaires* disponible sur votre site dédié 'Mon espace EH' (Rubrique Gérez votre contrat/*Garanties*).

# Visualisez en ligne l'évolution de vos garanties

# Si Euler Hermes Crédit France réduit ou résilie l'une de vos garanties

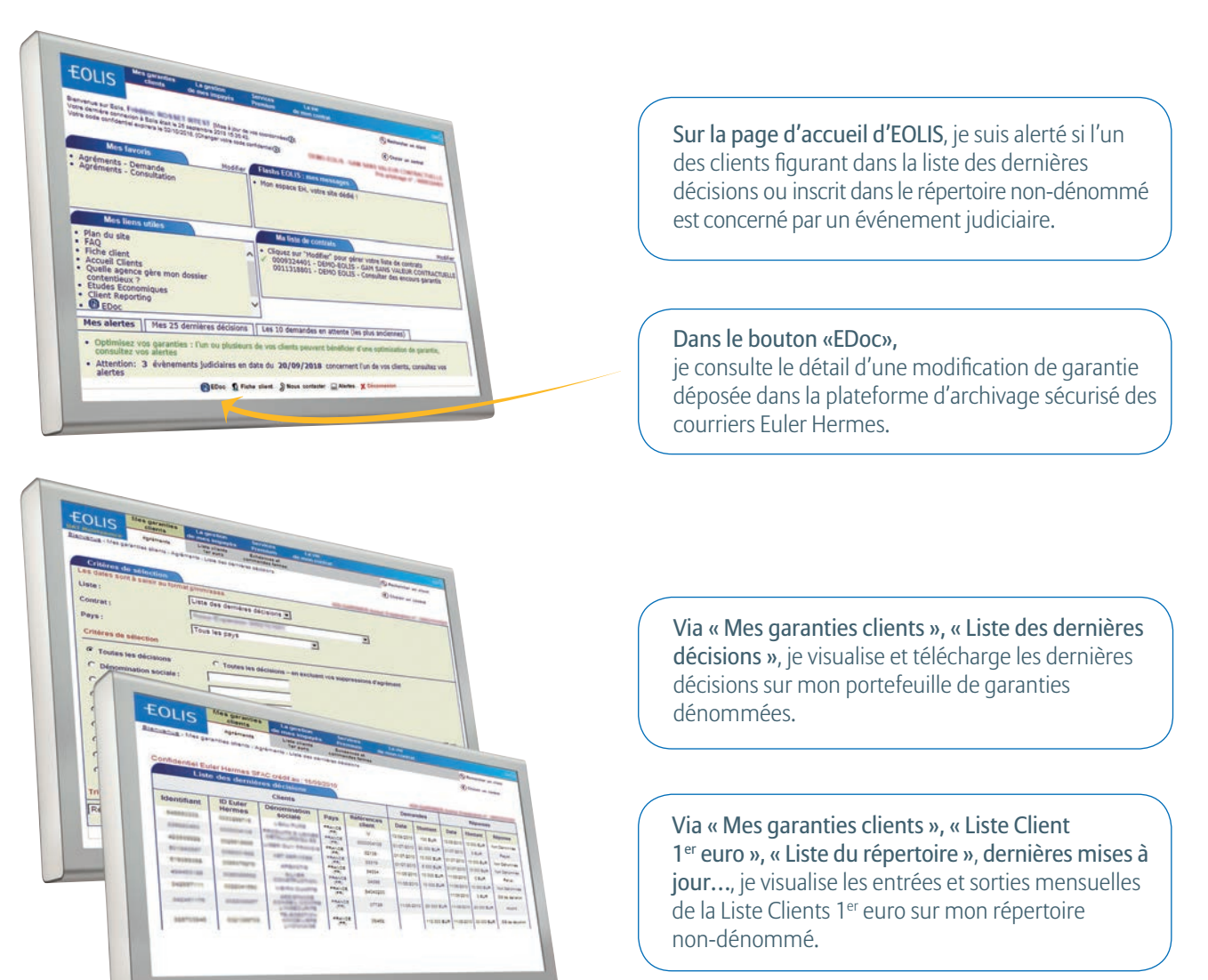

# Votre encours client augmente ? Vous pouvez augmenter votre garantie !

## Dès la page d'accueil, visualisez :

- les optimisations de garanties sur des clients concernés par des décisions restrictives sur les derniers mois.
- la liste est actualisée chaque semaine et reflète notre position à la date de sa mise à jour.
- > En 3 clics, réajustez le montant de votre garantie à votre niveau d'encours actuel.
- > Informez vos commerciaux des nouvelles possibilités de développement commercial !

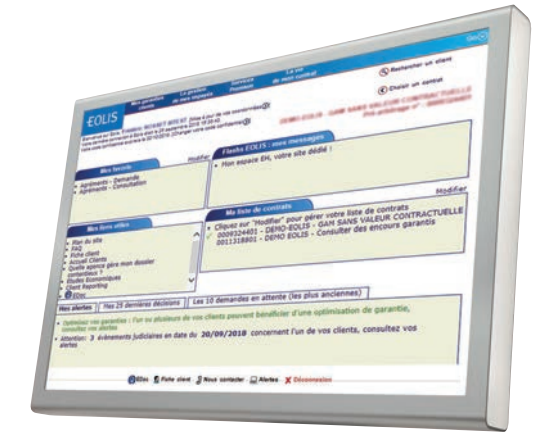

A l'expiration du délai de paiement maximum contractuel, vous n'avez toujours pas été payé : que faire ?

## **RECOUVREMENT / INDEMNISATION**

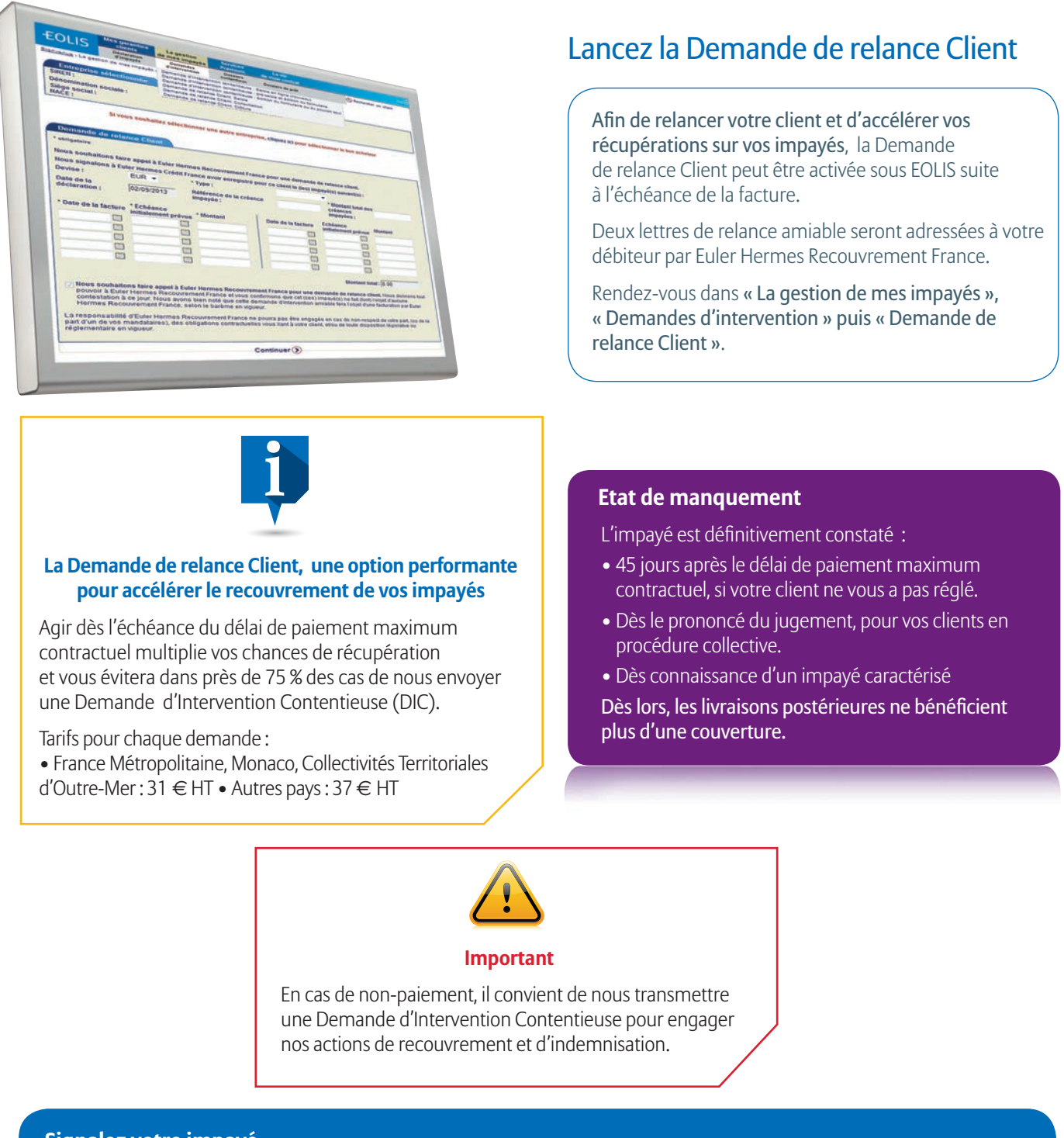

# **Signalez votre impayé**

Vous ne devez signaler un impayé que dans le cas où celui-ci est supérieur à 50 M€, au plus tard 60 jours après le délai de paiement maximum contractuel (échéance » au-delà du seuil défini aux Conditions Particulières de votre contrat). Attention : si un élément objectif permet de constater l'impayé avant la fin de ce délai, déclarez-le nous dans les 15 jours suivant sa connaissance (ex: rejet par la banque).

Allez dans le menu « **La gestion de mes impayés** », « **Déclaration d'impayés** »

# **Délais à retenir**

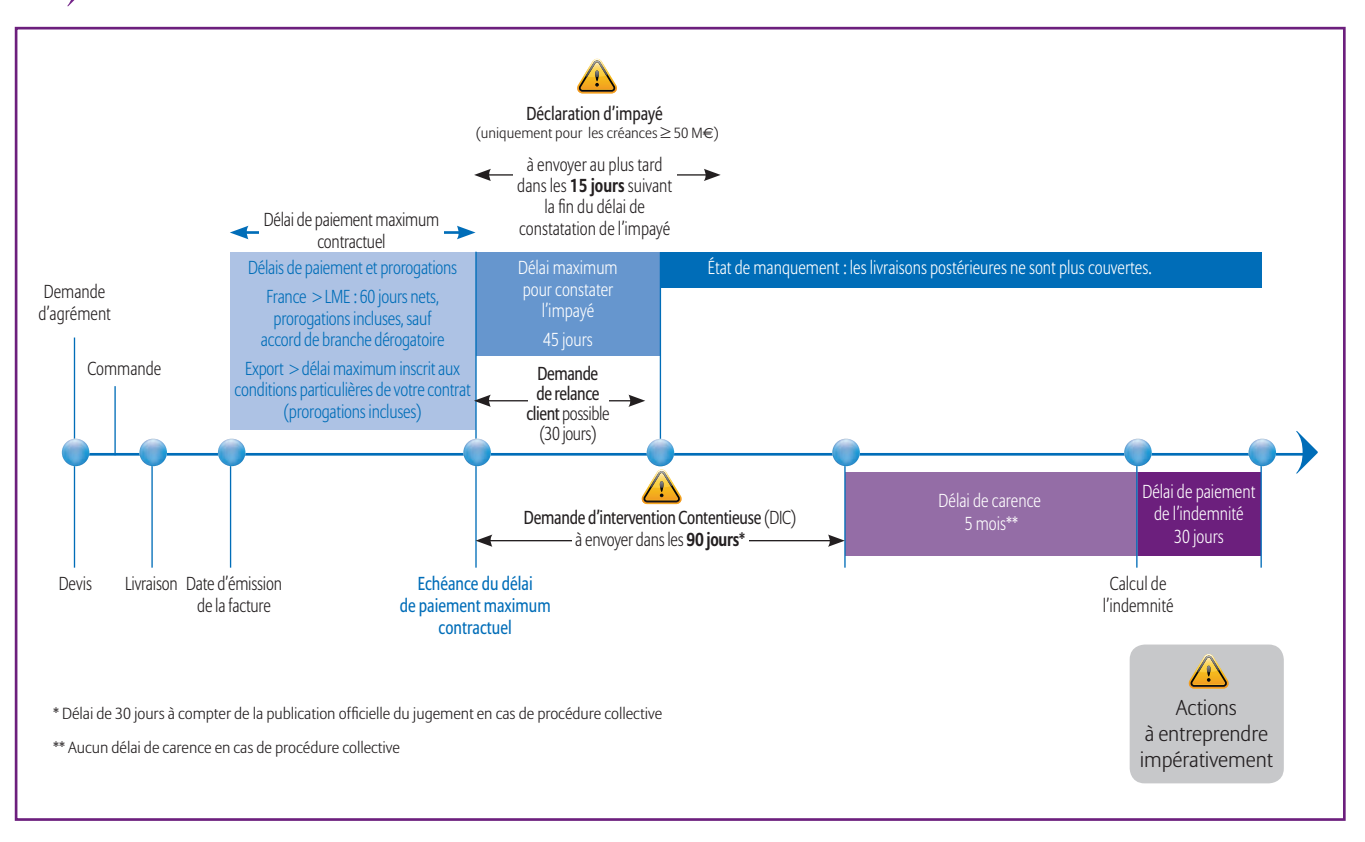

## Exemple réel : impayé matérialisé par l'expiration du délai maximum de constatation de l'impayé

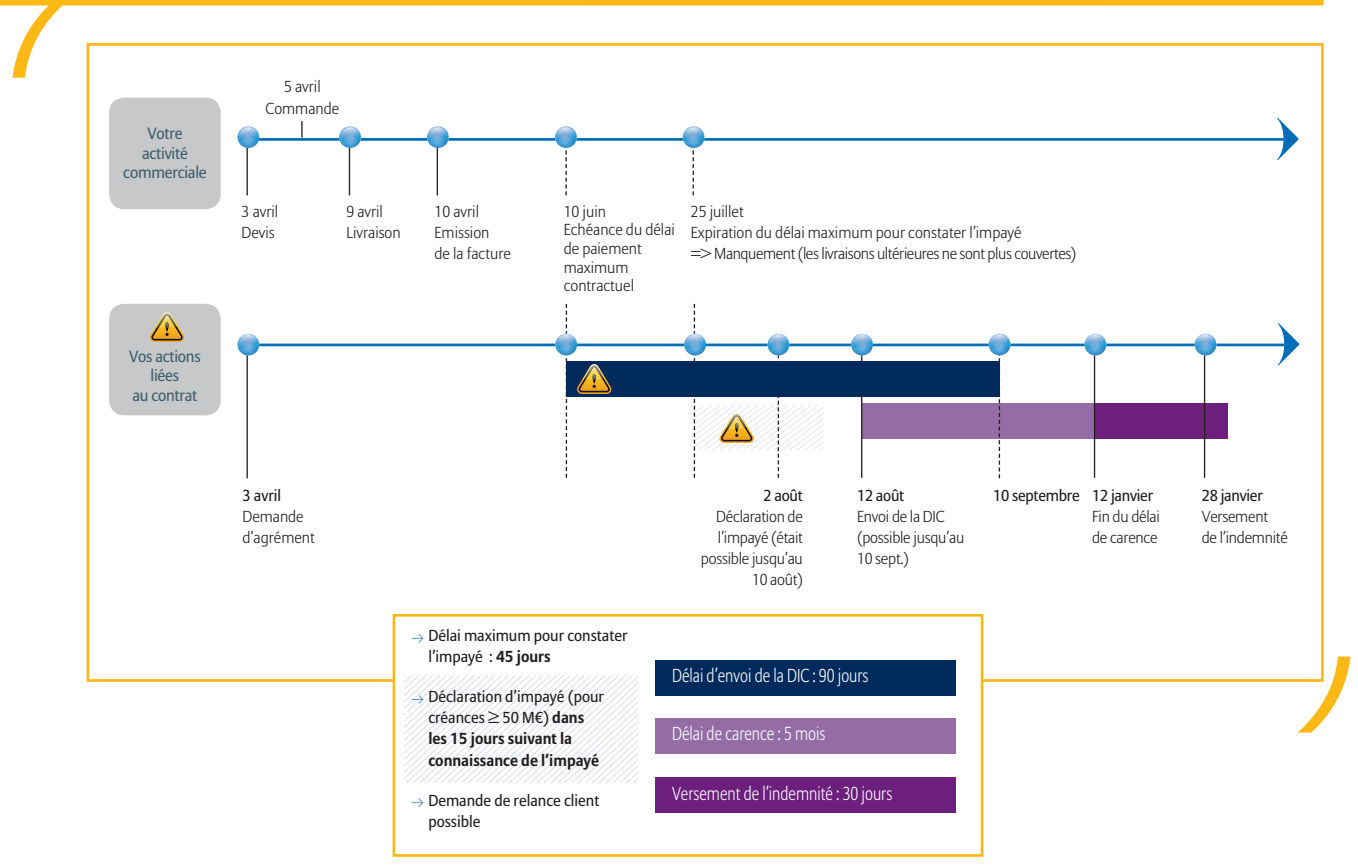

# Transmettez en ligne votre Demande d'Intervention Contentieuse (DIC)

## **RECOUVREMENT / INDEMNISATION**

# Agissez au plus vite pour faire face à l'impayé

# **Effectuez votre Demande d'Intervention Contentieuse (DIC) sur EOLIS**

Dès connaissance de l'impayé, et au plus tard 90 jours après l'échéance des délais de paiement maximum contractuels, transmettez-nous une DIC.

En cas de procédure collective, le délai d'envoi de la DIC est ramené à 30 jours à compter de la publication au BODACC.

Si vous bénéficiez d'un accord de branche dérogatoire dans le cadre de la Loi de Modernisation de l'Economie (LME), vous devez le préciser lors de l'envoi de la DIC.

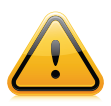

#### **La Déclaration d'impayé et la Demande de relance Client ne valent pas Demande d'Intervention Contentieuse !**

Seule une DIC vous permet de saisir respectivement :

- Euler Hermes Recouvrement France, pour lancer le recouvrement ;
- Euler Hermes France, pour déclencher l'indemnisation.

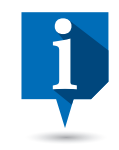

## **Un tarif très privilégié**

Sur une créance totalement garantie, nous supportons jusqu'à 90 % des frais de recouvrement de votre impayé. Seuls 10 % du total de ces frais restent in fine à votre charge.

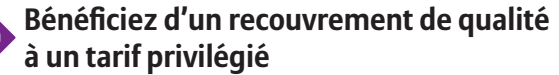

Les frais de recouvrement facturés sont pris en charge par Euler Hermes Recouvrement France dans la limite du pourcentage garanti de votre créance, quel que soit le montant récupéré.

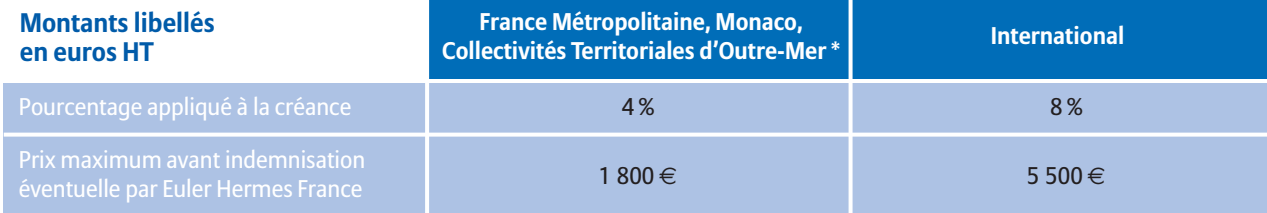

\*- DROM Départements et Régions d'Outre-Mer : Guadeloupe, Martinique, Guyane, Réunion et Mayotte<br>- COM Collectivités d'Outre-Mer : Saint Pierre et Miquelon, Saint Barthélémy, Saint Martin, Wallis-et-Futuna et Polynésie fra

*- Terres Australes et Antarctiques Françaises - Nouvelle-Calédonie*

Dans tous les cas, le prix minimum avant indemnisation éventuelle par Euler Hermes France ne pourra pas être inférieur à 170 €.

Exemple : vous nous transmettez une créance sur un acheteur français avec une quotité d'indemnisation de 70 %

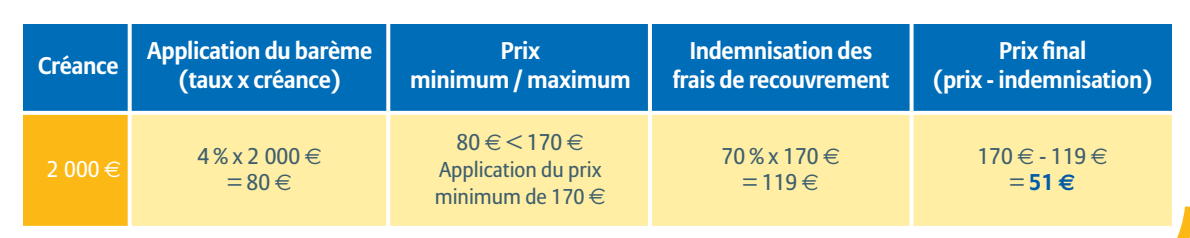

Barème Euler Hermes Recouvrement France au 1er avril 2020

# Exemple : vous nous transmettez une créance sur un acheteur français avec une quotité d'indemnisation de 90 %

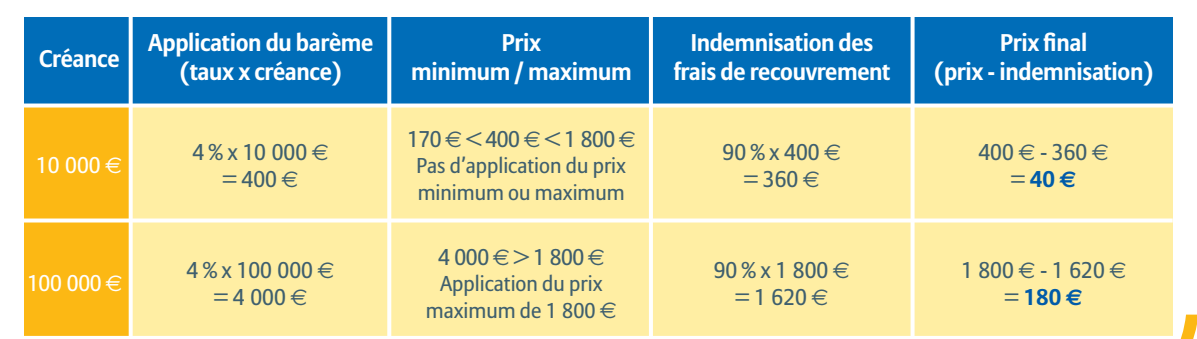

Barème Euler Hermes Recouvrement France au 1er avril 2020

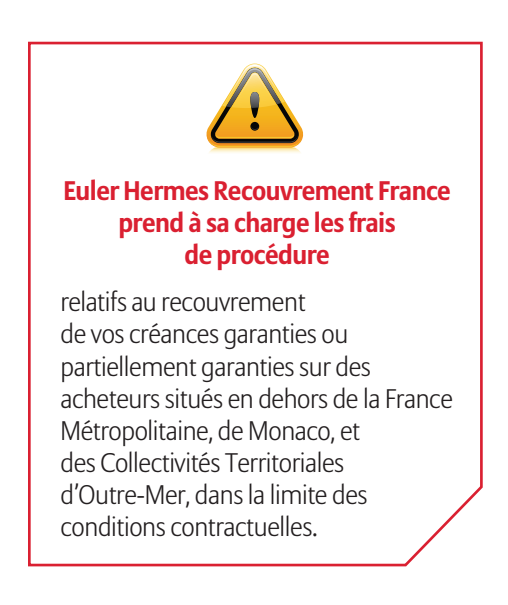

# Transmettez via EOLIS votre Demande d'Intervention Contentieuse (DIC)

**RECOUVREMENT / INDEMNISATION**

# Avant de saisir votre demande via EOLIS, vérifiez que vous disposez :

- des coordonnées de votre débiteur, du montant de votre garantie ;
- du nom et de la qualité du signataire habilité à signer des Demandes d'intervention contentieuse ;
- du détail des factures impayées (numéro, montants, date de facture, date d'échéance) ;
- de toutes les pièces au format électronique (factures, relevé de compte, bons de commande, conditions générales de vente…) dans la limite de 10 Mo au total.

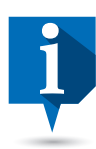

#### **eDoc**

Les courriers relatifs à vos dossiers impayés sont consultables dans votre plateforme d'archivage sécurisé Euler Hermes.

#### **Créances non garanties**

Euler Hermes Recouvrement France effectue également le recouvrement de vos créances non garanties.

Pensez à nous les confier!

## **Vous souhaitez en savoir davantage sur nos prestations de recouvrement ?**

Le guide du recouvrement vous donne toutes les clés pratiques de gestion et de suivi en ligne de vos dossiers contentieux.

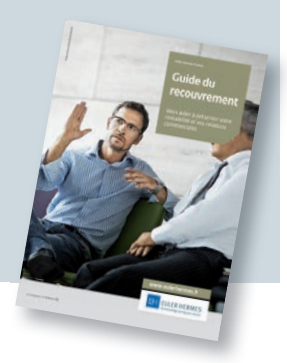

# Saisissez votre DIC

Rendez-vous dans le menu « La gestion de mes impayés », cliquez sur « Demande d'intervention », puis « Demande d'intervention contentieuse : saisie en ligne (nouveau) » .

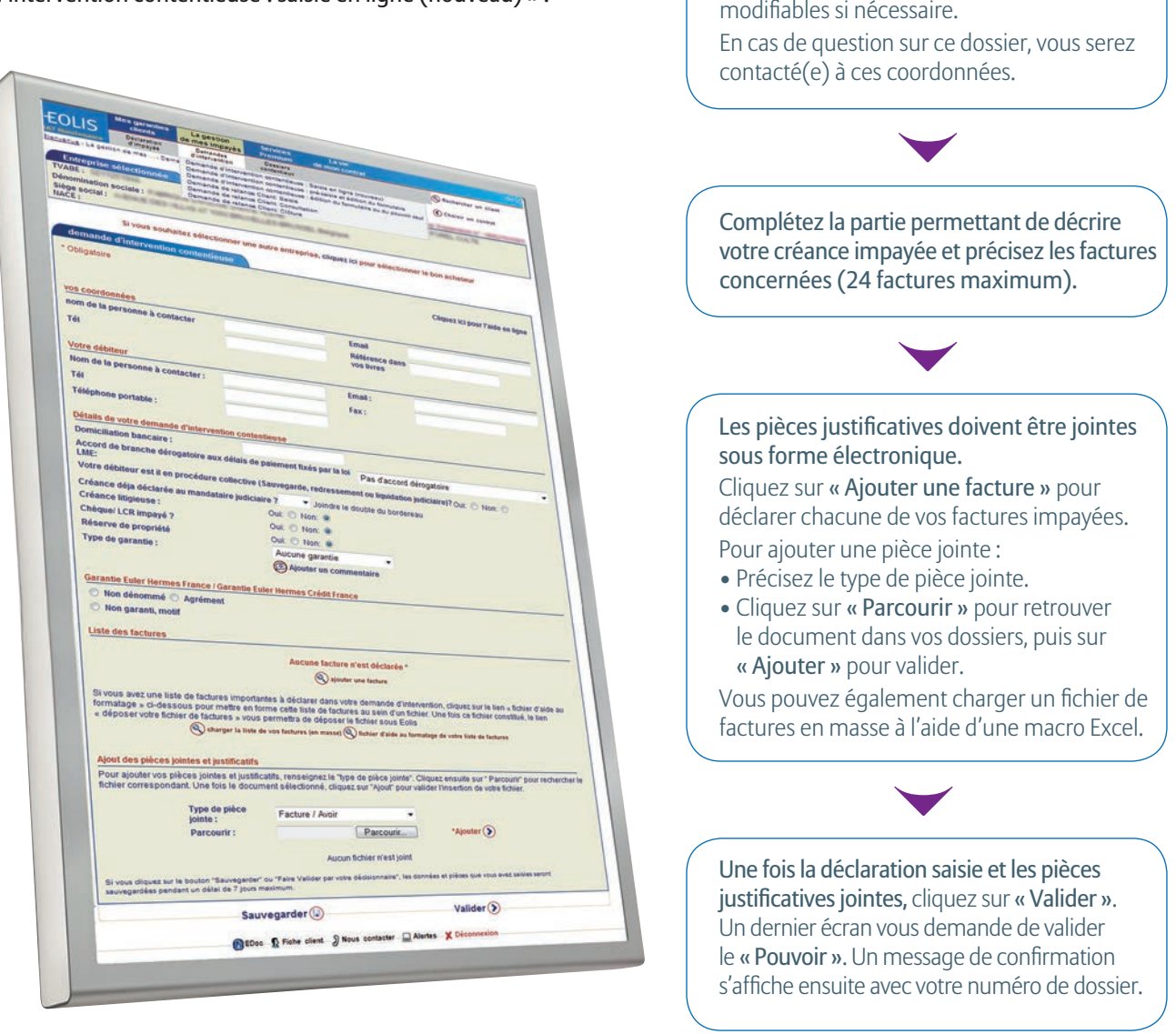

Vos coordonnées sont déjà renseignées. Vos coordonnées et votre email déclarés dans EOLIS s'affichent par défaut. Elles sont

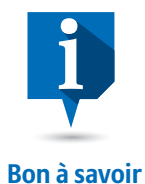

# Vous pouvez sauvegarder un dossier en cours et le finaliser dans les 7 jours.

Vous disposez pour cela du bouton « Sauvegarder » en bas du formulaire. Attention ! Un dossier sauvegardé n'est pas transmis à nos services. N'oubliez pas de le valider dans les 7 jours afin de nous l'envoyer dans les délais prévus à votre contrat. Toute demande d'intervention contentieuse non encore transmise à Euler Hermes figure en page d'accueil dans l'onglet « Mes alertes ».

#### Vous devez faire valider le dossier en interne avant de nous l'envoyer ? C'est possible !

Procédez comme ci-dessus puis, à la dernière étape, cliquez sur le bouton « Faire valider par votre décisionnaire ». Vous pouvez alors préciser à qui envoyer la demande de validation et modifier le texte de celle-ci si nécessaire. Après validation, votre dossier est immédiatement transmis à nos équipes, vous pouvez ensuite en suivre l'état d'avancement dans le menu « Dossiers contentieux ».

L'envoi de la DIC constitue l'événement déclencheur du processus du recouvrement des créances impayées et de leur indemnisation.

## **RECOUVREMENT / INDEMNISATION**

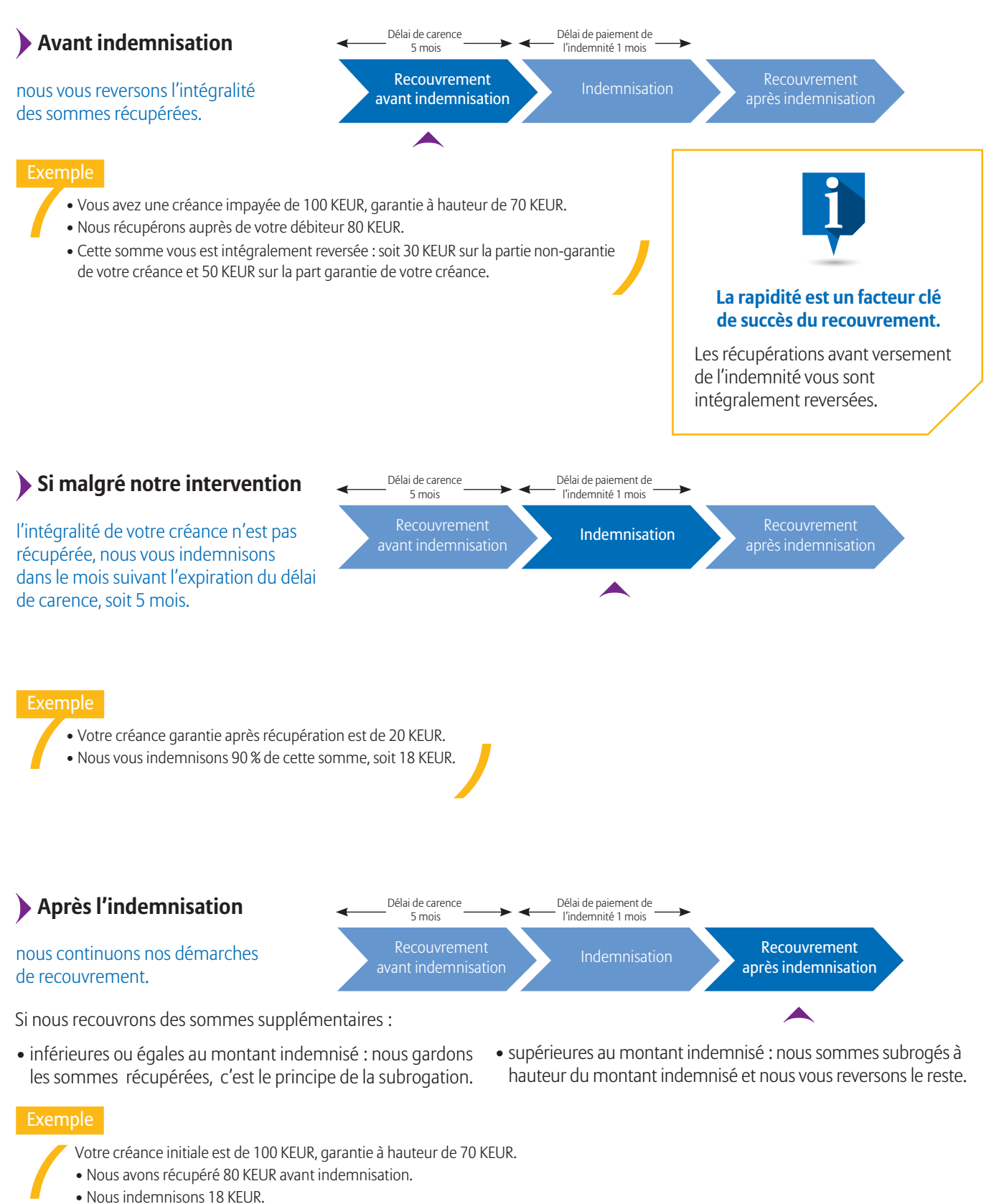

- Reste pour l'instant à votre charge : 2 KEUR.
- Nous récupérons les derniers 20 KEUR : 2 KEUR vous seront reversés.

# QUE SE PASSE-T-IL APRÈS L'ENVOI DE LA DIC ?

# Suivez en ligne l'avancement du recouvrement et de l'indemnisation de vos dossiers

## **RECOUVREMENT / INDEMNISATION**

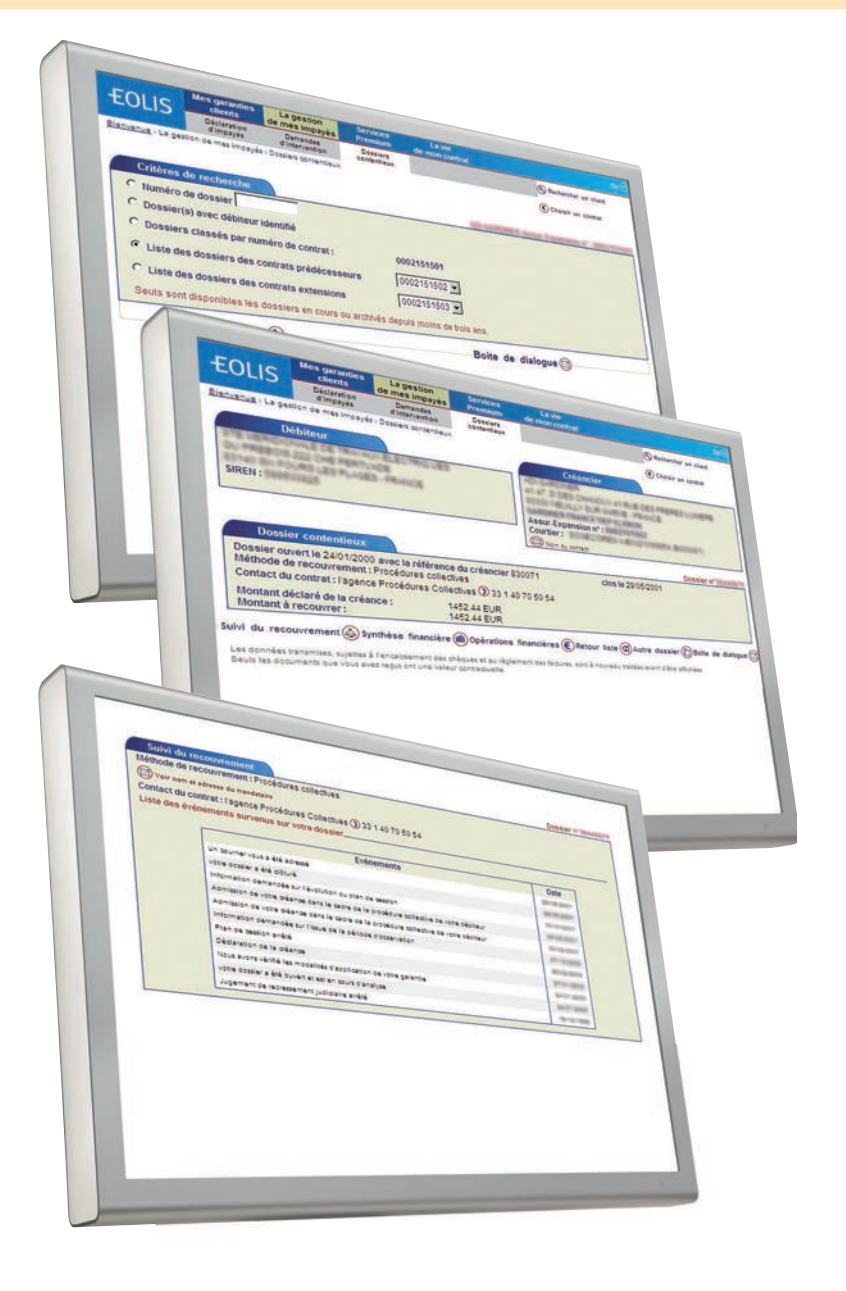

Via le menu « La gestion de mes impayés » puis « Dossiers contentieux » :

- recherchez un ou plusieurs dossiers contentieux à partir de votre propre référence client, d'un numéro de contrat… ;
- visualisez ou téléchargez la liste des dossiers ;
- consultez un dossier en particulier.

#### Le « Suivi du recouvrement » vous permet de :

- consulter la liste des principales démarches effectuées par les équipes en charge du recouvrement de votre dossier ;
- retrouver également les messages échangés avec vous via la « Boîte de dialogue ».

#### La « Synthèse financière » récapitule :

- les montants, déclarés, garantis ;
- les récupérations effectuées ;
- la quotité, le montant indemnisé et la participation aux frais.

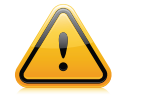

#### **En cas de litige**

L'indemnisation est conditionnée à la reconnaissance amiable ou judiciaire de la créance.

# **Soyez indemnisé même en cas de litige !**

Pour disposer de l'indemnité à l'issue du délai de carence, optez pour Sécurité Litiges. Vous bénéficierez aussi de l'assistance pour la résolution de vos litiges commerciaux partout dans le monde.

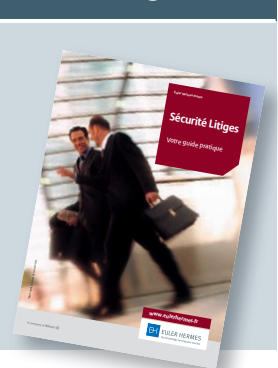

# Echangez en ligne avec le responsable du recouvrement en charge de vos dossiers via la « Boîte de dialogue »

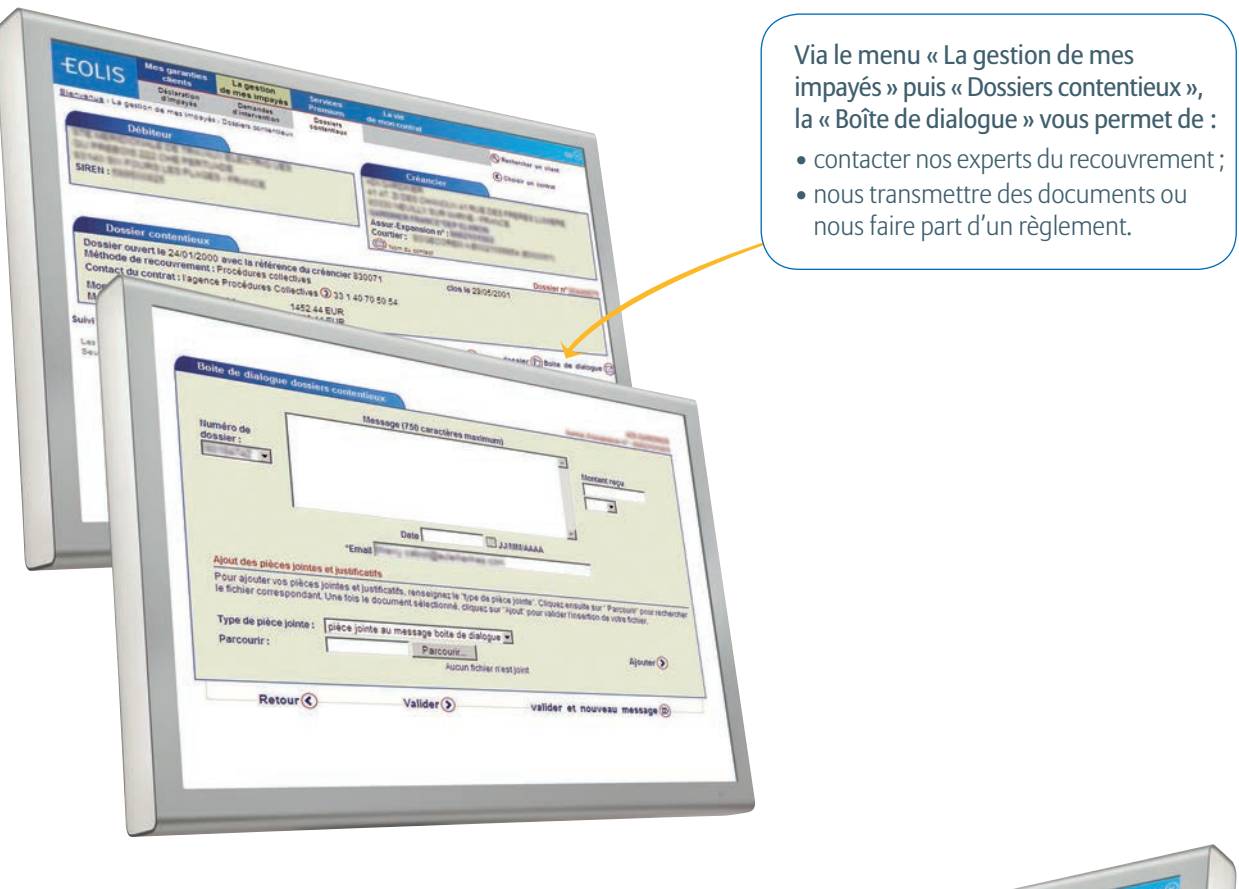

Comment savoir que le responsable de votre dossier vous répond via la « Boîte de dialogue » ?

- vous recevez un email vous invitant à vous connecter ;
- une alerte s'affiche sur la page d'accueil EOLIS pendant 30 jours ouvrés et vous permet d'afficher directement les messages vous concernant.

Vous pouvez retrouver ces messages à tout moment en consultant le dossier contentieux et en cliquant sur « Suivi du recouvrement ».

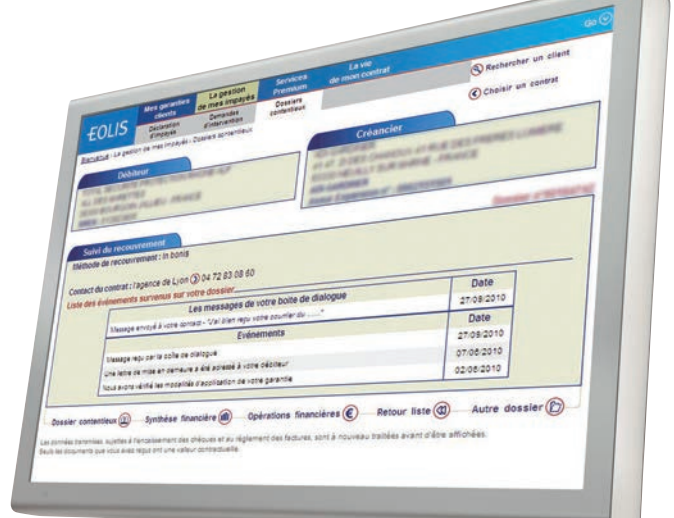

# **L'indemnisation est-elle limitée ?**

Oui, au-delà d'un certain montant vous ne serez plus indemnisé. Ce montant est calculé sur la base de votre prime annuelle multipliée par un multiple *(plafond d'indemnisation* • défini aux Conditions Particulières de votre contrat). Ex : vous payez 10 KEUR de prime, nous vous indemniserons au maximum 300 KEUR.

# MON CONTRAT…

# **Paiement de la prime**

Exemple

Le paiement de la prime est fonction du chiffre d'affaires que vous réalisez. Déclarez-nous votre chiffre d'affaires pays par pays dans la devise et selon la fréquence indiquée dans votre contrat *(périodicité de déclaration ► défini aux Conditions Particulières de votre contrat).*

## **Conservez le bénéfice de nos garanties**

### Pensez à :

- effectuer votre déclaration de chiffre d'affaires sur EOLIS ;
- régler vos primes d'assurance par prélèvement automatique.

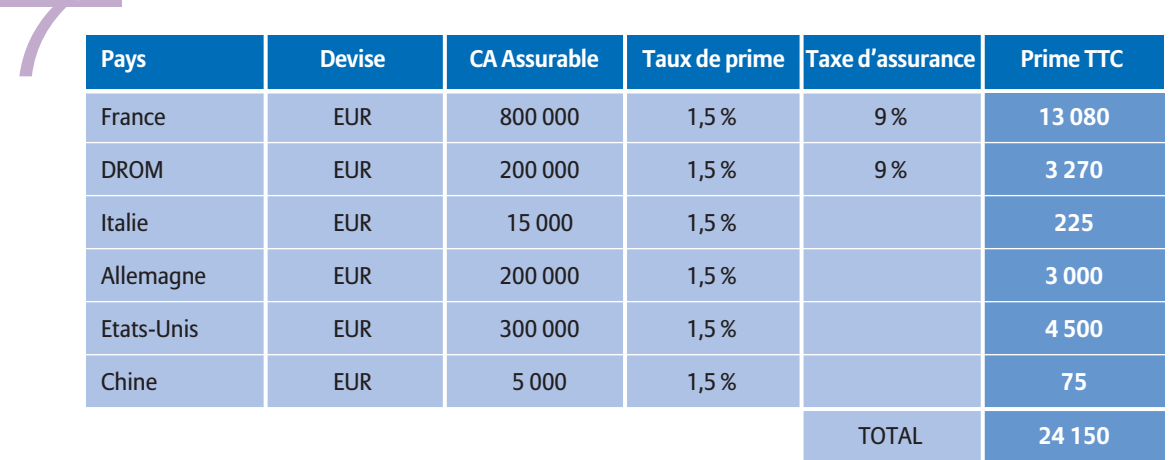

# **Frais d'enquête et de surveillance**

Nos 23 délégations en région et nos analystes sectoriels en France et à l'international mettent quotidiennement leur savoir-faire à votre service.

Les frais d'enquête et de surveillance correspondent à leurs prestations d'analyse et de surveillance de votre portefeuille clients (► Guide des tarifs).

# **Frais de recouvrement**

Notre réseau mondial d'experts du recouvrement défend vos intérêts avec une réactivité maximale. Les frais de recouvrement correspondent à leurs prestations de recouvrement de vos créances impayées *(frais* u *n° 4 « Comment déclencher le recouvrement et l'indemnisation* » ? ou  $\triangleright$  Guide du *recouvrement ou ► Guide des tarifs).* 

# **Informations spécifiques à votre contrat à retrouver dans les Conditions Particulières et la « Fiche contrat » sur EOLIS.**

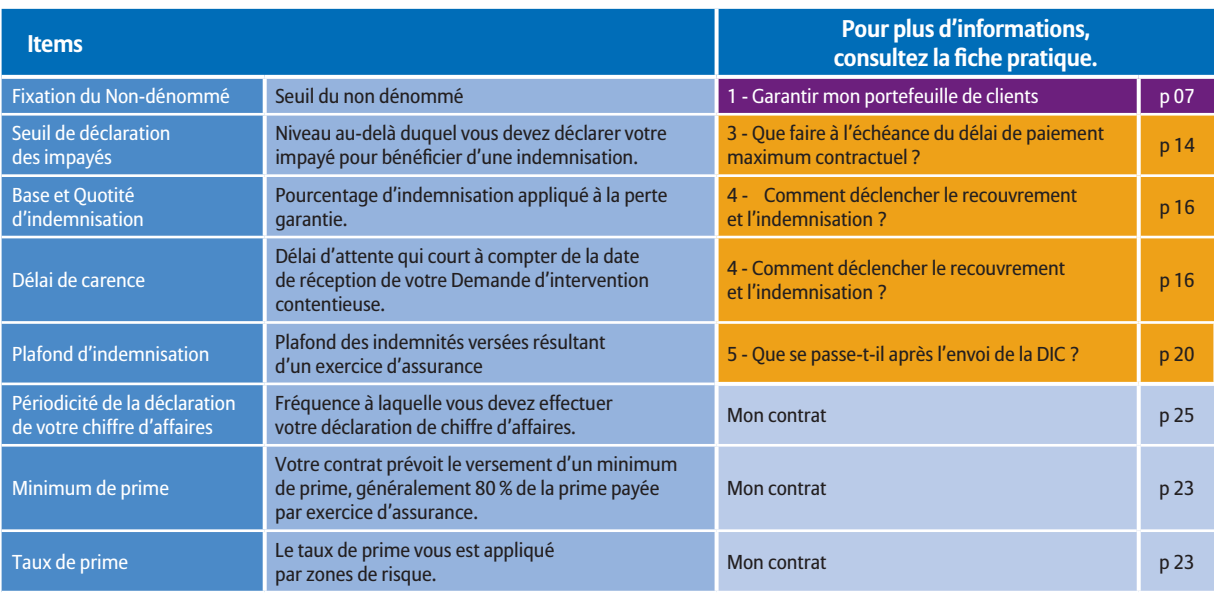

Glossaire pour bien comprendre les différents items des Conditions Particulières

Veillez à vous référer aux Conditions Générales et Particulières de votre contrat Grand Angle.

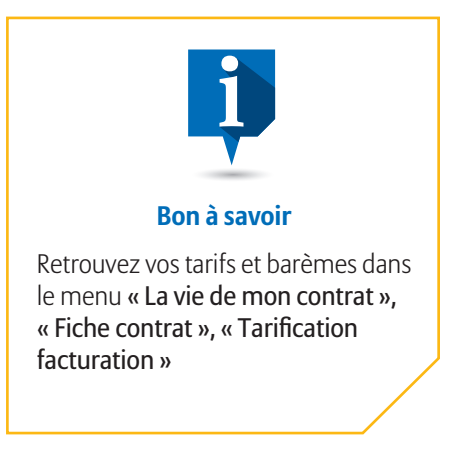

# … SUR EOLIS

# Déclarez en ligne votre chiffre d'affaires

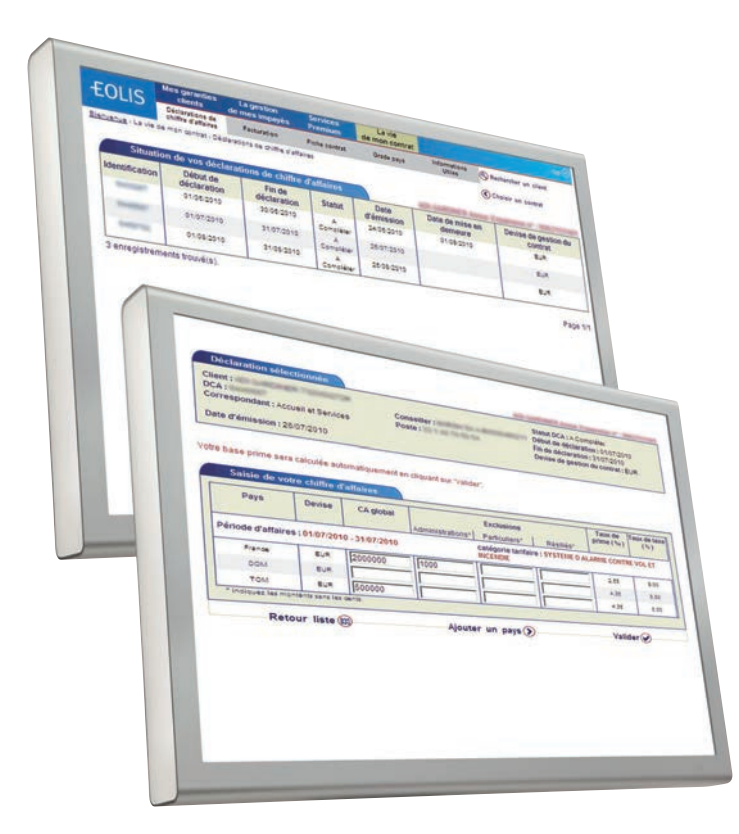

Via le menu « La vie de mon contrat » puis «Déclaration de chiffres d'affaires ». Le calcul de la prime à payer est effectué automatiquement.

# Téléchargez le duplicata de vos factures

#### Via le menu « La vie de mon contrat » puis « Facturation », vous visualisez :

- les duplicata des factures des primes et des frais accessoires prévention ;
- le détail de ces frais pour chacun de vos clients au format Excel ;
- vos frais consolidés, par type.

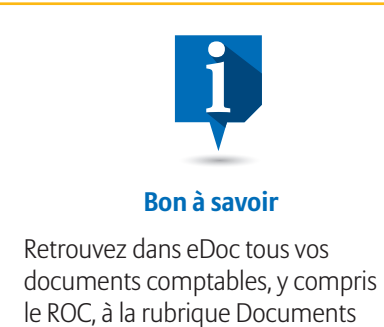

comptables.

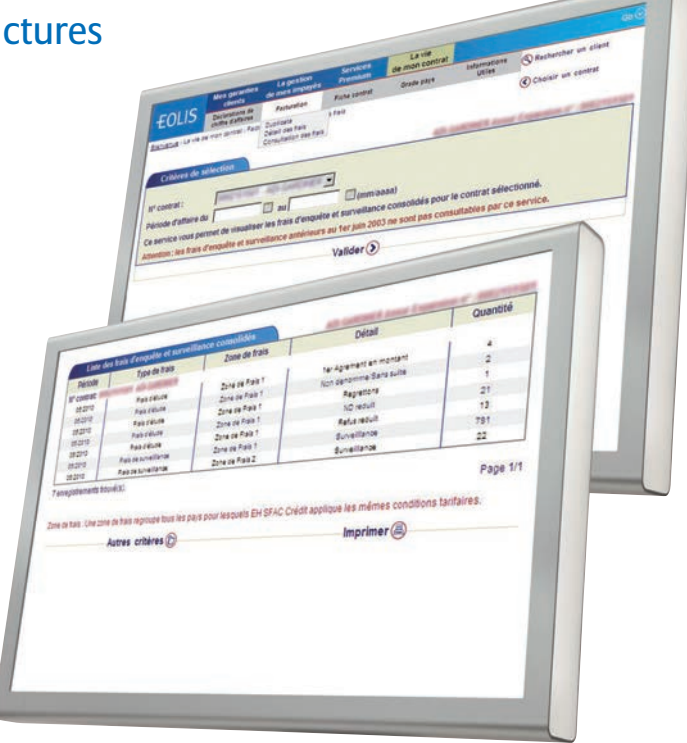

# **Glossaire**

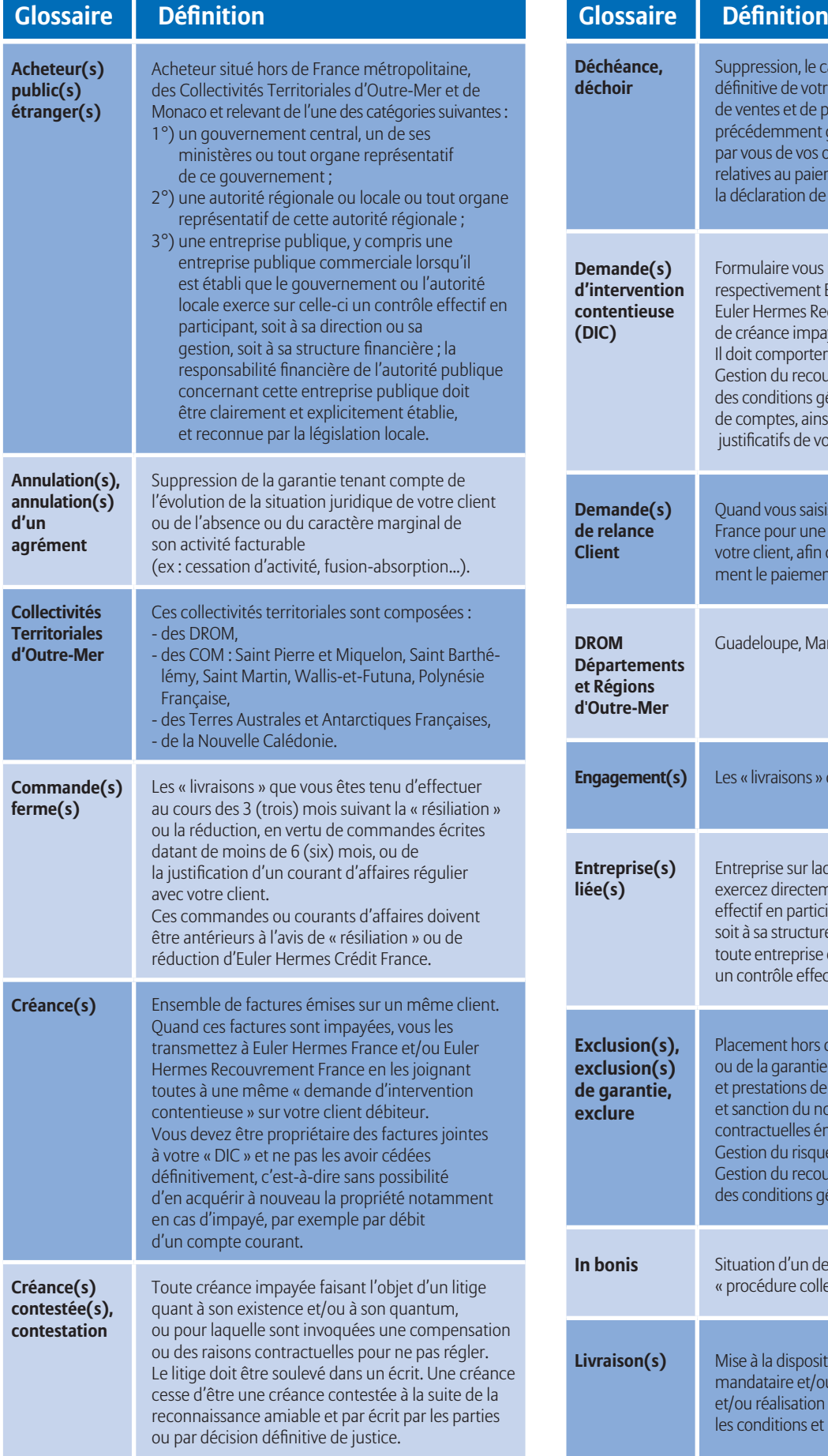

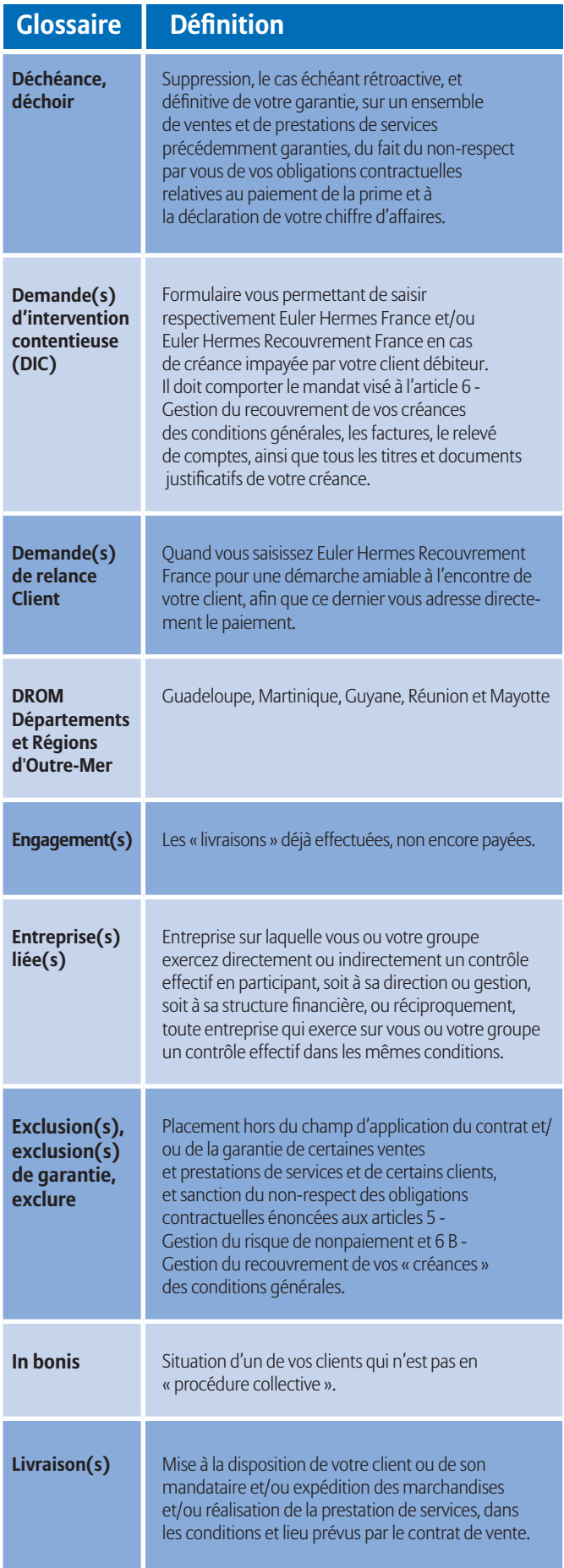

# **Glossaire**

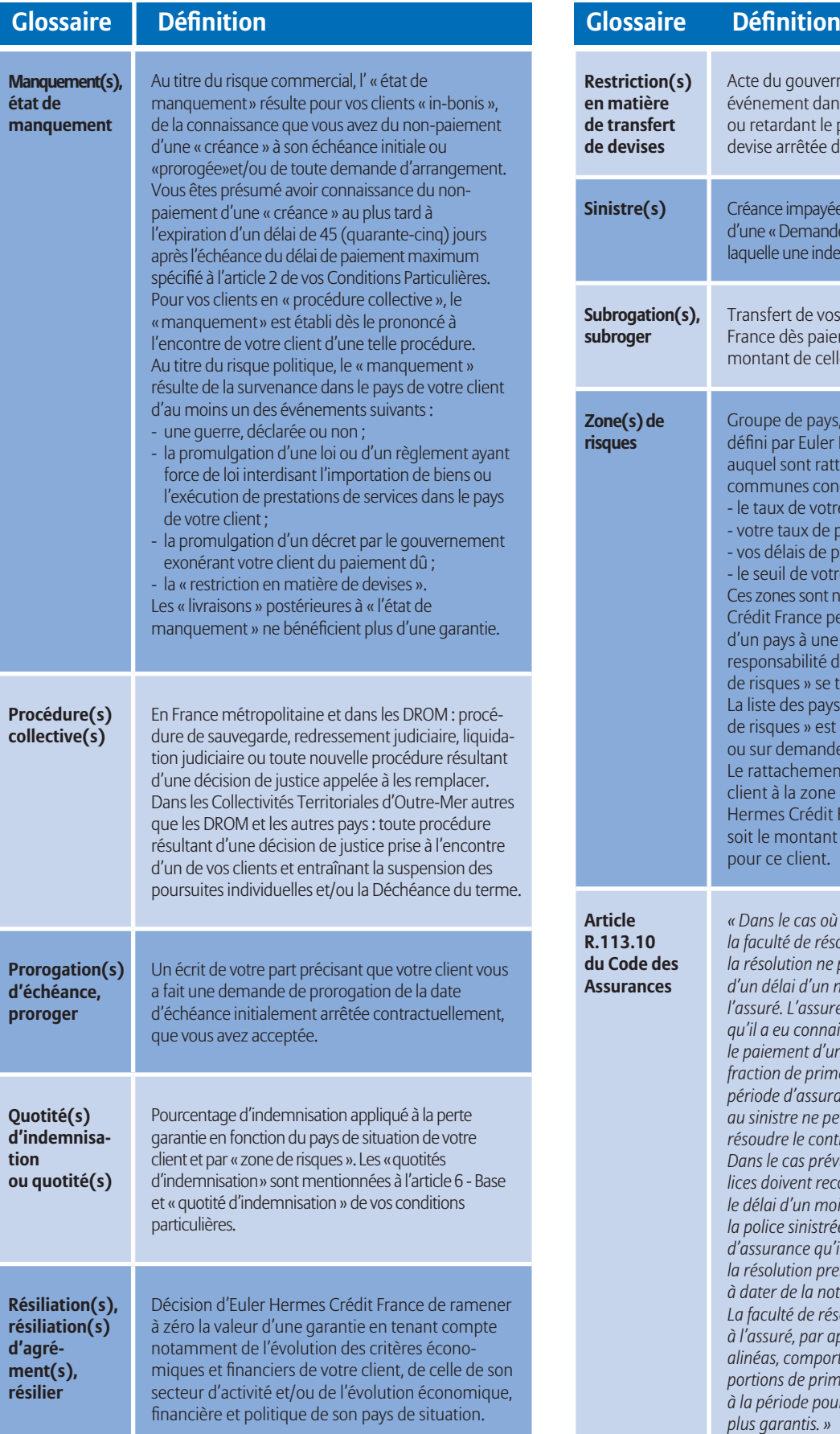

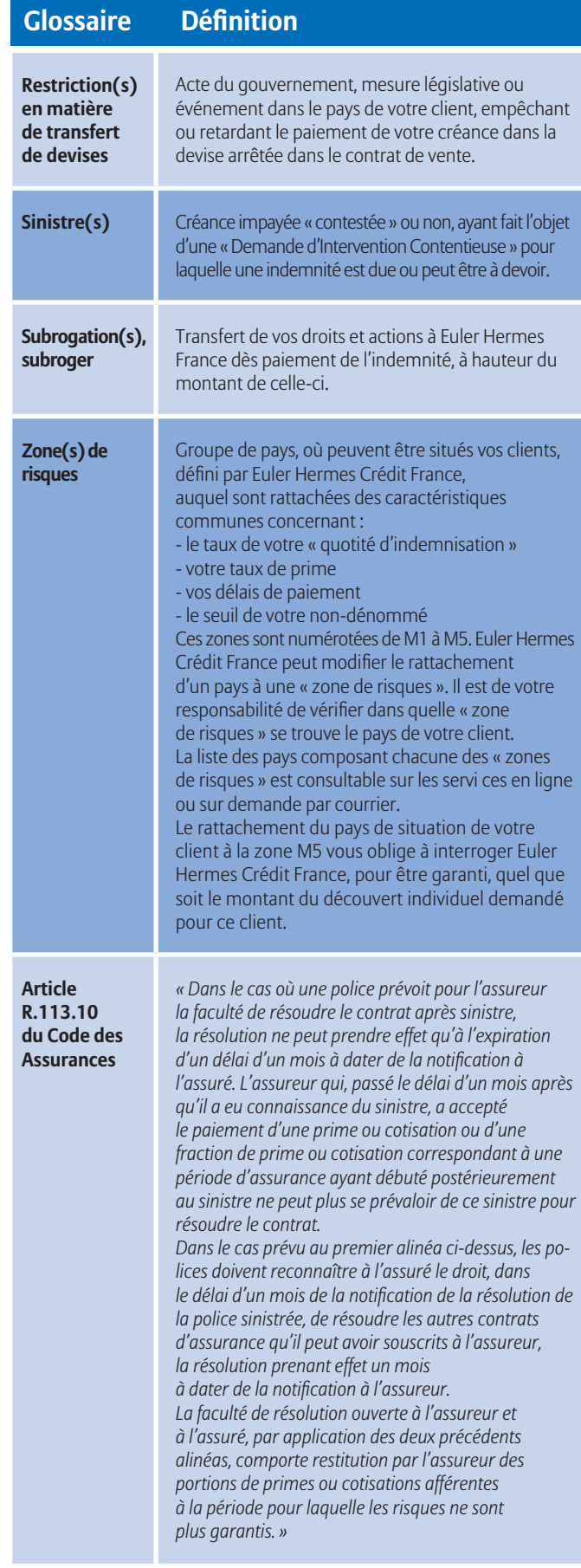

# **Plus d'informations ?**

consultez eulerhermes.fr

Contactez votre courtier / mandataire ou notre département Accueil & Services 01 84 11 50 54 Lundi - vendredi / 8h15 - 18h00 ou

#### **Assurance**

Euler Hermes France Succursale française d'Euler Hermes SA RCS Nanterre B 799 339 312

#### **Délivrance de garanties et surveillance de la situation financière des entreprises**

Euler Hermes Crédit France Société par actions simplifiée au capital de 51 200 000 EUR RCS Nanterre B 388 236 853 Société de financement soumise au CoMoFi

#### **Recouvrement**

Euler Hermes Recouvrement France Société par actions simplifiée au capital de 800 000 EUR RCS Nanterre B 388 237 026

Euler Hermes France / Euler Hermes Crédit France / Euler Hermes Recouvrement France Adresse postale : 1, place des Saisons - 92048 Paris La Défense Cedex - Tél. + 33 1 84 11 50 50 - www.eulerhermes.fr

Euler Hermes SA

Entreprise d'assurance belge agréée sous le code 418 Siège social : avenue des Arts 56 -1000 Bruxelles, Belgique - Immatriculée au RPM Bruxelles sous le n° 0403 248 596

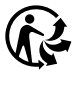

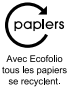

# A company of **Allianz** (ii)

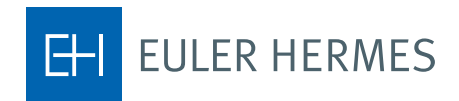